# Controladores de válvulas digitais Fisher<sup>™</sup> FIELDVUE™ Série DVC6200

# Conteúdo

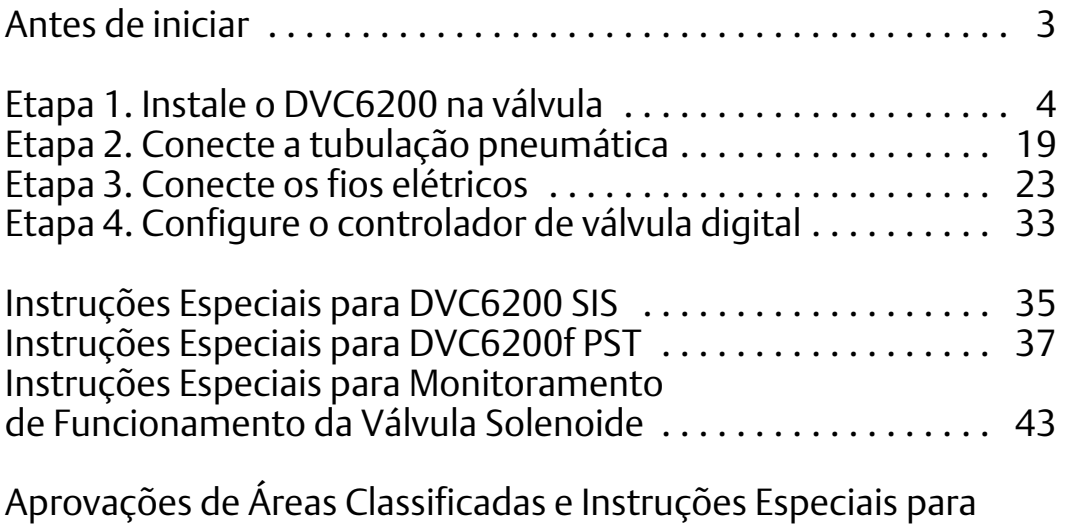

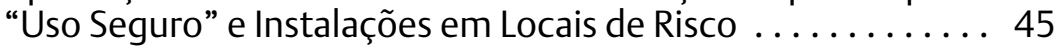

**SIS**

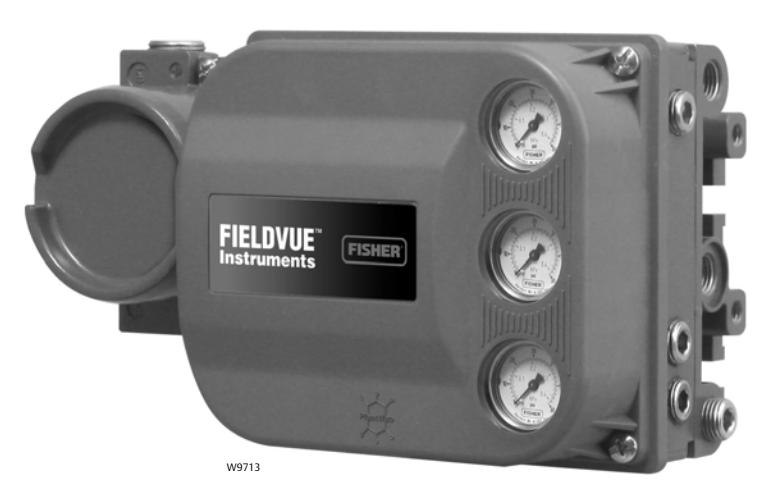

**Este guia de início rápido fornece informações de instalação e configuração inicial para controladores de válvulas digitais Série DVC6200**

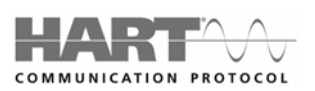

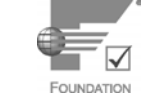

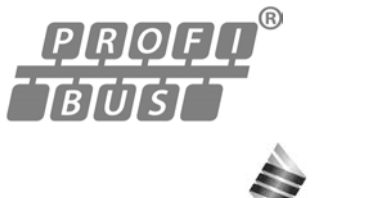

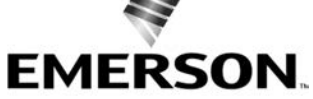

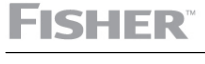

www.Fisher.com

# **Guia de início rápido**

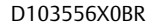

# Documentos relacionados

Os documentos seguintes incluem especificações do produto, materiais de referência, informação de configuração personalizada, procedimentos de manutenção e detalhes de peças de reposição.

Se for necessária uma cópia de qualquer um destes documentos, digitalize ou clique no código apropriado abaixo, entre em contato com o *escritório de vendas da Emerson* ou visite nosso site em Fisher.com.

### DVC6200

Manual de Instruções DVC6200 HW2 ([D103605X012\)](http://www.emerson.com/documents/automation/123052.pdf)

### DVC6200 SIS

Manual de Instruções DVC6200 SIS [\(D103557X012](http://www.emerson.com/documents/automation/122736.pdf)) Manual de instruções para DVC6200 SIS [\(D103601X012](http://www.emerson.com/documents/automation/125602.pdf))

**Para obter informações sobre instalação e uso dos controladores de válvulas digitais Série DVC6200, visite o canal da Fisher no YouTube e procure por FIELDVUE. http://www.YouTube.com/user/FisherControlValve**

Digitalize ou clique no código para suporte de campo do controlador de válvula digital

> DVC6200p Manual de Instruções DVC6200p ([D103563X012\)](http://www.emerson.com/documents/automation/123474.pdf)

Manual de Instruções DVC6200f [\(D103412X012](http://www.emerson.com/documents/automation/122644.pdf))

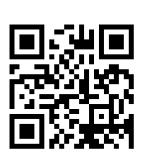

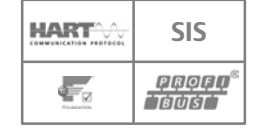

DVC6200f

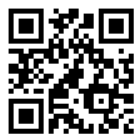

#### **Controladores de válvulas digitais DVC6200**

Fevereiro de 2023

# <span id="page-2-0"></span>Antes de iniciar

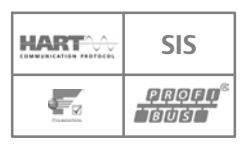

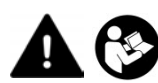

Não instale, opere ou faça a manutenção do controlador de válvula digital DVC6200 sem ter sido devidamente treinado para fazer a instalação, operação e manutenção de válvulas, atuadores e acessórios. Para evitar ferimentos ou danos materiais, é importante ler atentamente, compreender e seguir todo o conteúdo deste guia de início rápido, incluindo todos os cuidados e advertências de segurança. Consulte as Aprovações de Área de Risco e as Instruções Especiais sobre o "Uso Seguro" e as Instalações em Locais de Risco, na página [45](#page-44-0), para obter informações específicas sobre o uso seguro de aprovação. Em caso de dúvidas sobre estas instruções, entre em contato com o [escritório de vendas da Emerson](www.Fisher.com) antes de prosseguir.

#### **ADVERTÊNCIA**

**Evite ferimentos ou danos em equipamentos provocados por uma súbita liberação de pressão do processo ou do rompimento de peças. Antes de qualquer procedimento de Instalação:**

- **Sempre use roupas, luvas e óculos de proteção para evitar ferimentos pessoais ou danos materiais.**
- **Não remova o atuador da válvula enquanto a válvula ainda estiver pressurizada.**
- **Desconecte todas as linhas de operação que estejam fornecendo pressão de ar, energia elétrica ou um sinal de controle ao atuador. Certifique-se de que o atuador não possa abrir ou fechar a válvula inesperadamente.**
- **Use as válvulas de desvio ou desligue completamente o processo para isolar a válvula da pressão do processo. Libere a pressão do processo em ambos os lados da válvula.**
- **Use os procedimentos de segurança para se certificar de que as medidas acima permaneçam em efeito enquanto você trabalha no equipamento.**
- **Verifique com o engenheiro do processo ou de segurança se são necessárias medidas adicionais para proteção contra os meios de processo.**
- **Faça a exaustão da pressão de carga do atuador pneumático e libere qualquer pré-compressão da mola do atuador para que este não aplique força à haste da válvula; isso possibilitará a remoção segura do conector da haste.**

### **ADVERTÊNCIA**

**Para evitar descarga eletrostática da tampa plástica quando houver a presença de gases inflamáveis ou poeira, não esfregue nem limpe a tampa com solventes. Isso pode causar uma faísca que poderá provocar a explosão dos gases inflamáveis ou da poeira, com ferimentos pessoais ou danos materiais. Limpe somente com detergente neutro e água.**

### *AVISO*

**Não utilize fita de vedação nas conexões pneumáticas. Este instrumento contém passagens pequenas que podem ficar obstruídas por pedaços de fita de vedação. Pasta de vedação de roscas deve ser usada para vedar e lubrificar as conexões pneumáticas roscadas.**

#### **Guia de início rápido** D103556X0BR

# <span id="page-3-0"></span>Etapa 1 - Instale o DVC6200 na válvula

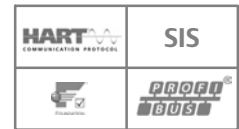

## Variações de invólucro

O invólucro DVC6200 é disponível em duas configurações diferentes, dependendo do método de montagem do atuador. A figura 1 mostra as configurações disponíveis.

#### Figura 1. Variações de invólucro

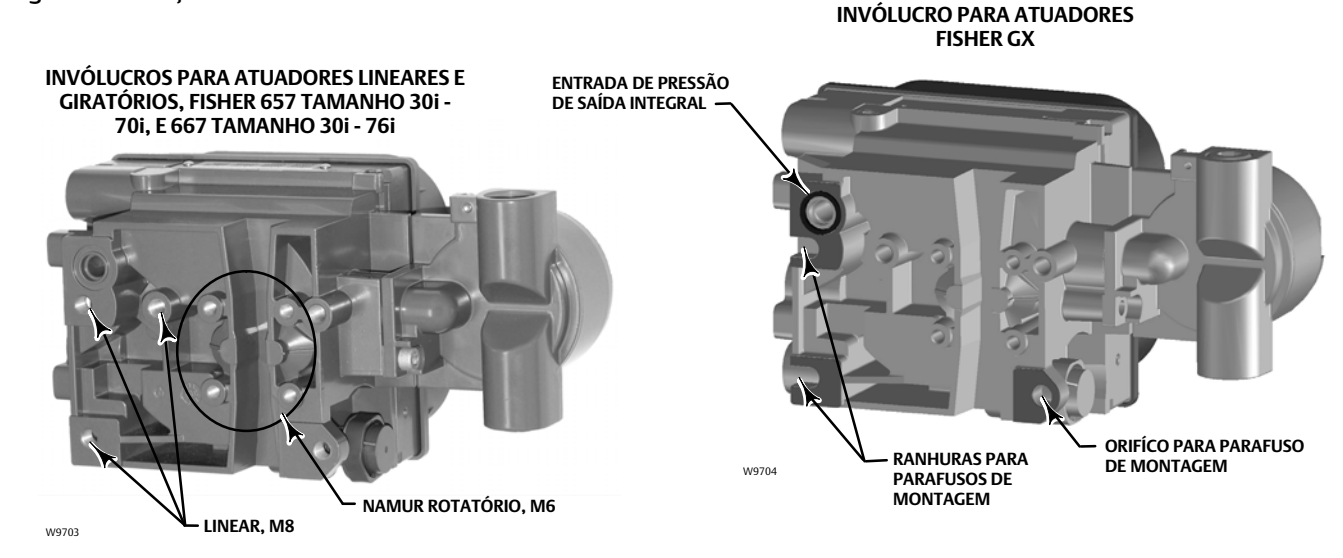

### Orientações gerais para montagem

A fábrica fará a montagem do controlador de válvula digital no atuador e calibrará o instrumento se esse for adquirido como parte de um conjunto de válvula de controle. Se tiver adquirido o controlador de válvula digital separadamente, você precisará de um kit de montagem. Os procedimentos a seguir são orientações gerais. Consulte as instruções que acompanham o kit de montagem para obter informações detalhadas sobre como montar o controlador de válvula digital em um modelo de atuador específico.

#### *AVISO*

**O conjunto magnético foi escolhido especificamente para fornecer um campo magnético estável de longo prazo.**

**Entretanto, como ocorre com qualquer imã, deve-se ter cuidado ao manusear o conjunto magnético. Se outro imã de alta potência for colocado nas proximidades (menos de 25 mm), poderá ocorrer um dano permanente. Fontes potenciais de danos ao equipamento incluem, mas não estão limitadas a: transformadores, motores CC e conjuntos magnéticos sobrepostos.**

#### **Diretrizes gerais para uso de ímãs de alta potência com posicionadores**

**Deve ser evitado o uso de ímãs de alta potência em proximidade com qualquer posicionador que esteja operando um processo. Independentemente do modelo do posicionador, os ímãs de alta potência podem afetar a capacidade do posicionador de controlar a válvula.**

#### **Uso de ferramentas magnéticas com o DVC6200**

- **Condutores de parafusos de ponta magnética Os condutores de parafusos de ponta magnética podem ser usados para trabalhar no DVC6200. Entretanto, eles não podem estar muito perto do conjunto de ímãs (colocado na parte traseira do instrumento) durante as operações do processo.**
- **Ímãs de faixa do calibrador Este são ímãs de alta potência usados para manter calibradores 4-20 mA. Normalmente, esses calibradores não são usados enquanto um instrumento está controlando o processo. Os ímãs de alta potência devem ser mantidos a pelo menos 15 cm (6 in.) do DVC6200.**

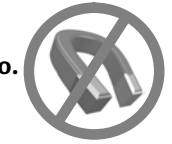

#### **Observações**

- As instruções de montagem também se aplicam à unidade de feedback de montagem remota do DVC6215.
- $\bullet$  Como regra geral, não use menos do que 60% da faixa de deslocamento do conjunto magnético para medição do deslocamento completo. O desempenho diminuirá à medida que o conjunto for progressivamente subdividido.
- $\bullet$  Os conjuntos magnéticos lineares apresentam uma faixa de curso válida, indicada por setas moldadas dentro da peça. Isso significa que o sensor de efeito de Hall (o ponto central do canal na parte traseira do compartimento do DVC6200) deve permanecer dentro dessa faixa por todo o deslocamento da válvula. Os conjuntos magnéticos lineares são simétricos. Qualquer extremidade pode ficar para cima.
- $\bullet$ O conjunto magnético pode ser indicado como uma estrutura magnética nas ferramentas de interface do usuário.
- $\bullet$  A montagem do instrumento na vertical, com o respiro no fundo do conjunto, ou na horizontal, com o respiro para baixo, é recomendada para permitir a drenagem da umidade que pode ser introduzida pela alimentação de ar do instrumento.
- $\bullet$ A montagem remota não está disponível com DVC6200 SIS Alto Cv.

#### Para atuadores lineares de hastes deslizantes, vá para a página [6](#page-5-0)

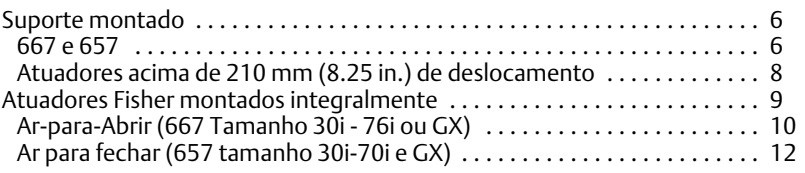

#### Para atuadores giratórios com um quarto de volta, vá para a página [14](#page-13-0)

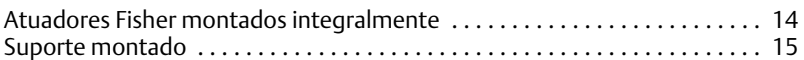

### <span id="page-5-0"></span>Atuadores lineares de haste deslizante

#### Suporte montado

#### Fisher 667 e 657

1. Isole a válvula de controle da pressão da linha de processo e libere a pressão de ambos os lados do corpo da válvula. Corte todas as linhas de pressão para o atuador, liberando toda a pressão do atuador. Use os procedimentos de segurança para se certificar de que as medidas acima permaneçam em efeito enquanto você trabalha no equipamento.

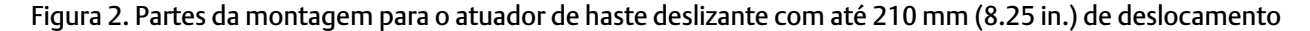

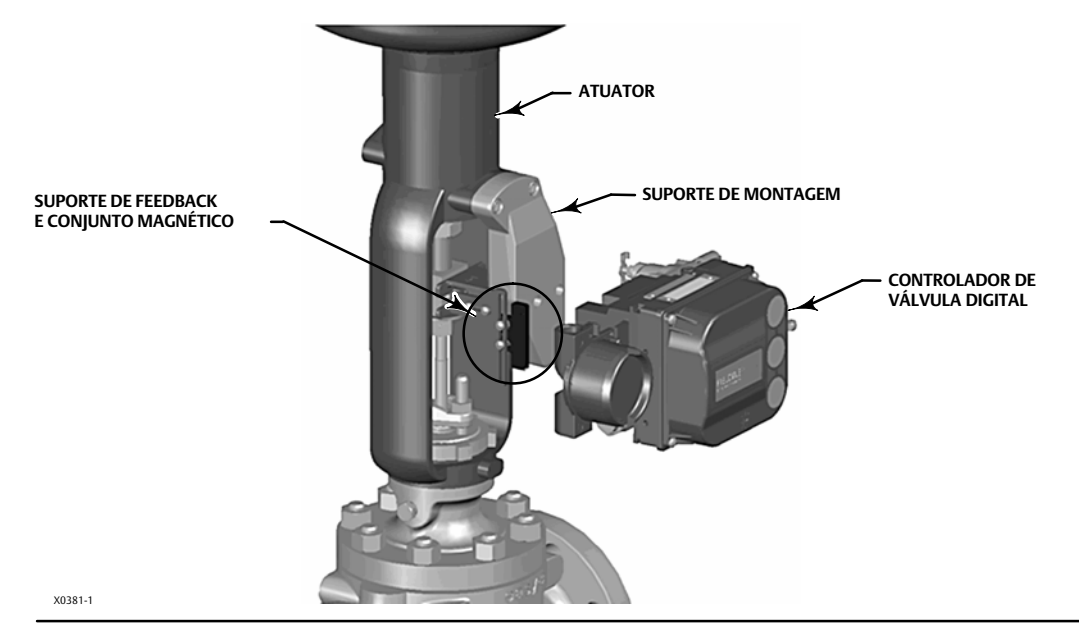

- 2. Fixe o suporte de montagem no atuador.
- 3. Fixe levemente as peças de feedback e o conjunto magnético ao conector da haste da válvula. Não aperte as peças de fixação porque será necessário um ajuste fino.

### **ADVERTÊNCIA**

**Não instale um conjunto magnético menor que o curso físico do atuador. Haverá perda de controle se o conjunto magnético se mover para fora da faixa da marca indicadora na ranhura de feedback do invólucro do DVC6200, podendo resultar em lesões ou danos materiais.**

- 4. Usando o modelo de alinhamento (fornecido pelo kit de montagem), posicione o conjunto de ímã dentro da ranhura de retenção.
- 5. Alinhe o conjunto magnético conforme abaixo:
	- Para atuadores de ar-a-aberto (por exemplo, Fisher 667), alinhe verticalmente o conjunto de ímãs para que a linha do centro do modelo de alinhamento se alinha o mais perto possível do extremo superior da faixa de deslocamento válida no conjunto de ímãs. O conjunto magnético deve ser posicionado de modo que a marca do índice na ranhura de feedback do compartimento do DVC6200 fique entre as faixas válidas no conjunto magnético por toda a faixa de deslocamento. Consulte a figura [3.](#page-6-0)

<span id="page-6-0"></span> $\bullet$  Para atuadores de ar-a-fechado (por exemplo, Fisher 657) , alinhe verticalmente o conjunto de ímãs para que a linha do centro do modelo de alinhamento se alinhe o mais perto possível do extremo inferior da faixa de deslocamento válida no conjunto de ímãs. O conjunto magnético deve ser posicionado de modo que a marca do índice na ranhura de feedback do compartimento do DVC6200 fique entre as faixas válidas no conjunto magnético por toda a faixa de deslocamento. Consulte a figura 4.

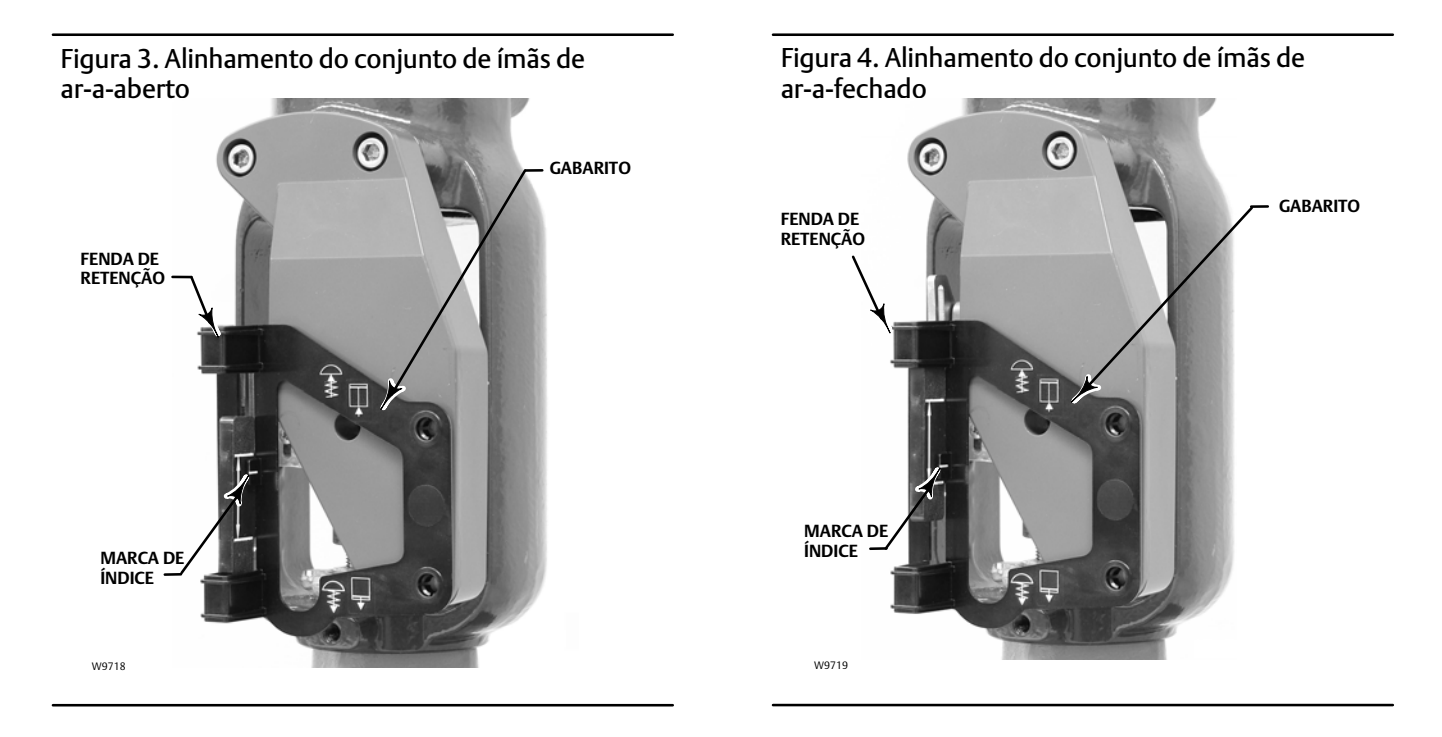

6. Aperte os fixadores e remova o gabarito.

#### **Observação**

Use uma chave sextavada de extremidade plana para apertar os parafusos de fixação do conjunto magnético com um torque de 2,37 Nm (21 lbf-in.) para parafusos de 4 mm e 5,08 Nm (45 lbf-in.) para parafusos de 5 mm. Para aumentar a segurança, especialmente em serviços de vibração, o trava-rosca azul (médio) pode ser usado nos parafusos de fixação.

- 7. Monte o controlador de válvula digital no suporte de montagem, usando os parafusos.
- 8. Verifique a folga entre o conjunto magnético e a ranhura de feedback do DVC6200.

#### **Observação**

Certifique-se de que haja folga entre o conjunto magnético e a ranhura do compartimento do DVC6200 ao longo de toda a faixa de deslocamento.

9. Para aplicativos de montagem remota, vá para a página [17](#page-16-0) para montagem da unidade de base do DVC6205. Caso contrário, vá para a Etapa 2 - Conecte a tubulação pneumática na página [19](#page-18-0).

### <span id="page-7-0"></span>Atuadores acima de 210 mm (8.25 in.) de deslocamento

1. Isole a válvula de controle da pressão da linha de processo e libere a pressão de ambos os lados do corpo da válvula. Corte todas as linhas de pressão para o atuador pneumático, liberando toda a pressão do atuador. Use os procedimentos de segurança para se certificar de que as medidas acima permaneçam em efeito enquanto você trabalha no equipamento.

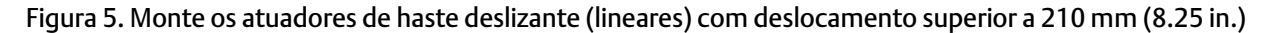

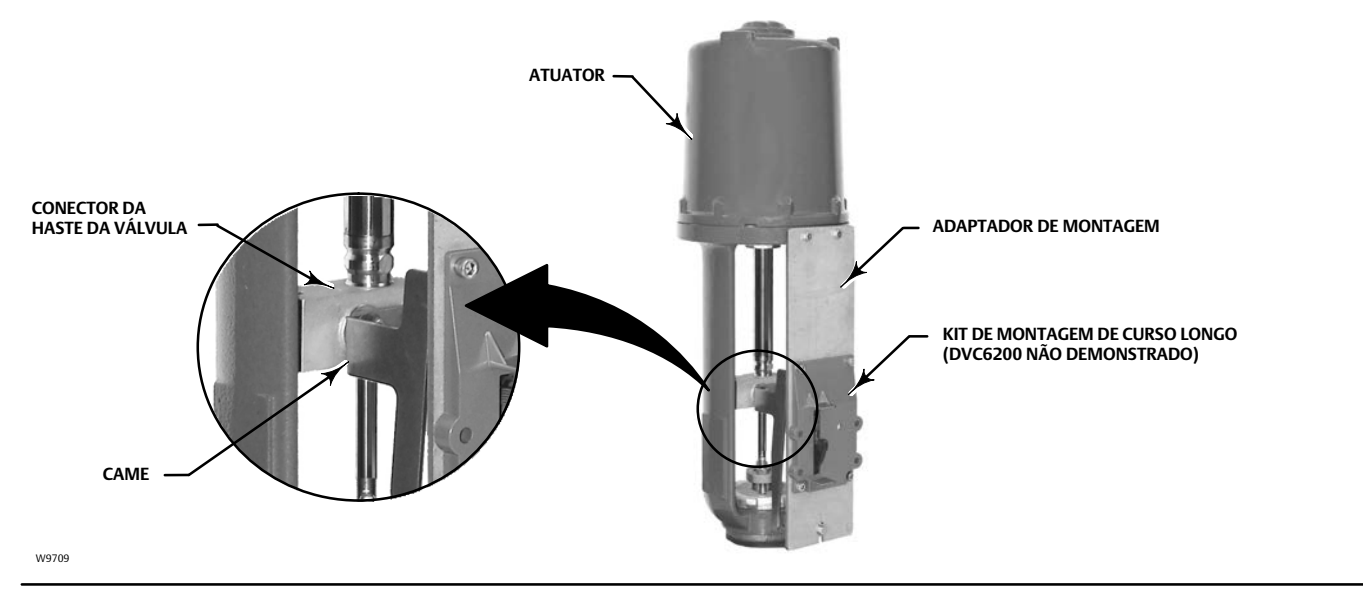

- 2. Instale o came ao conector de haste da válvula conforme descrito nas instruções incluídas no kit de montagem.
- 3. Instale o adaptador de montagem no atuador.
- 4. Fixe o conjunto do controlador de válvula digital e do kit de montagem no adaptador de montagem. O cilindro no braço de feedback do controlador de válvula digital entrará em contato com o came do atuador à medida que ele for fixado.

Figura 6. Variação do braço do cilindro usada para atuadores de haste deslizante (lineares) com deslocamento superior a 210 mm (8.25 in.)

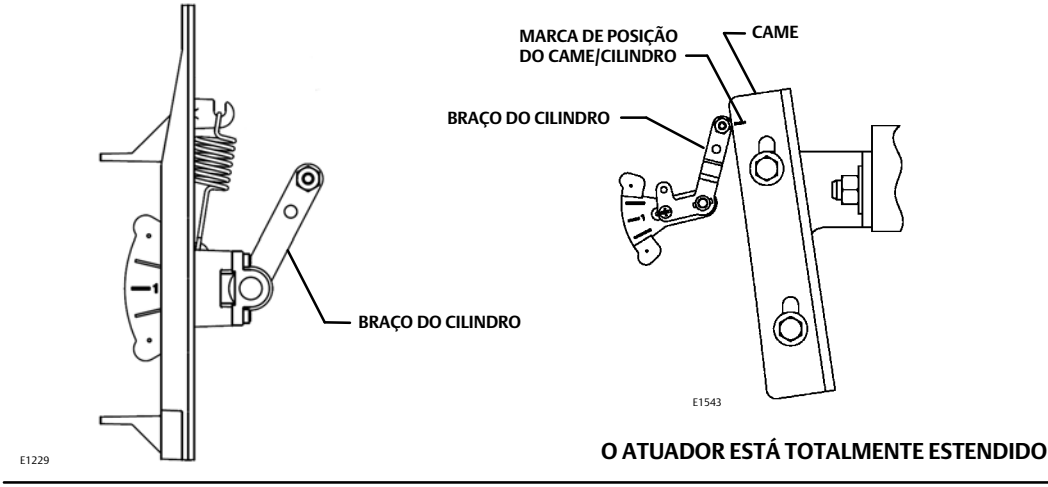

5. Para aplicativos de montagem remota, vá para a página [17](#page-16-0) para montagem da unidade de base do DVC6205. Caso contrário, vá para a Etapa 2 - Conecte a tubulação pneumática na página [19](#page-18-0).

#### <span id="page-8-0"></span>Atuadores Fisher montados integralmente

- 1. Isole a válvula de controle da pressão da linha de processo e libere a pressão de ambos os lados do corpo da válvula. Corte todas as linhas de pressão para o atuador, liberando toda a pressão do atuador. Use os procedimentos de segurança para se certificar de que as medidas acima permaneçam em efeito enquanto você trabalha no equipamento.
- 2. O controlador de válvula digital DVC6200 é montado diretamente no atuador Fisher montado integralmente, sem a necessidade de um suporte de montagem. Certifique-se de que você tem o invólucro DVC6200 correto para seu atuador, conforme mostrado na figura [1](#page-3-0).
- 3. Para atuadores GX, identifique o lado do garfo para montar o controlador de válvula digital DVC6200 com base no modo de falha do atuador. Consulte o manual de instruções do Sistema Atuador e Válvula de Controle GX ([D103175X012\)](http://www.documentation.emersonprocess.com/groups/public/documents/instruction_manuals/d103175x012.pdf).
- 4. Fixe levemente as peças de feedback e o conjunto magnético ao conector da haste da válvula. Não aperte as peças de fixação porque será necessário um ajuste fino.

### **ADVERTÊNCIA**

**Não instale um conjunto magnético menor que o curso físico do atuador. Haverá perda de controle se o conjunto magnético se mover para fora da faixa da marca indicadora na ranhura de feedback do invólucro do DVC6200, podendo resultar em lesões ou danos materiais.**

- 5. Usando o gabarito (fornecido com o kit de montagem), posicione o conjunto de feedback dentro da ranhura de retenção.
- 6. Continue com o procedimento apropriado abaixo para alinhar o conjunto magnético.

#### <span id="page-9-0"></span>Ar-para-Abrir (667 Tamanho 30i - 76i e GX)

Alinhe verticalmente o conjunto de ímãs para que a linha do centro do gabarito se alinhe o mais perto possível do extremo superior da faixa de deslocamento válida no conjunto de ímãs. O conjunto magnético deve ser posicionado de modo que a marca do índice na ranhura de feedback do compartimento do DVC6200 fique entre as faixas válidas no conjunto magnético por toda a faixa de deslocamento. Consulte a figura 7.

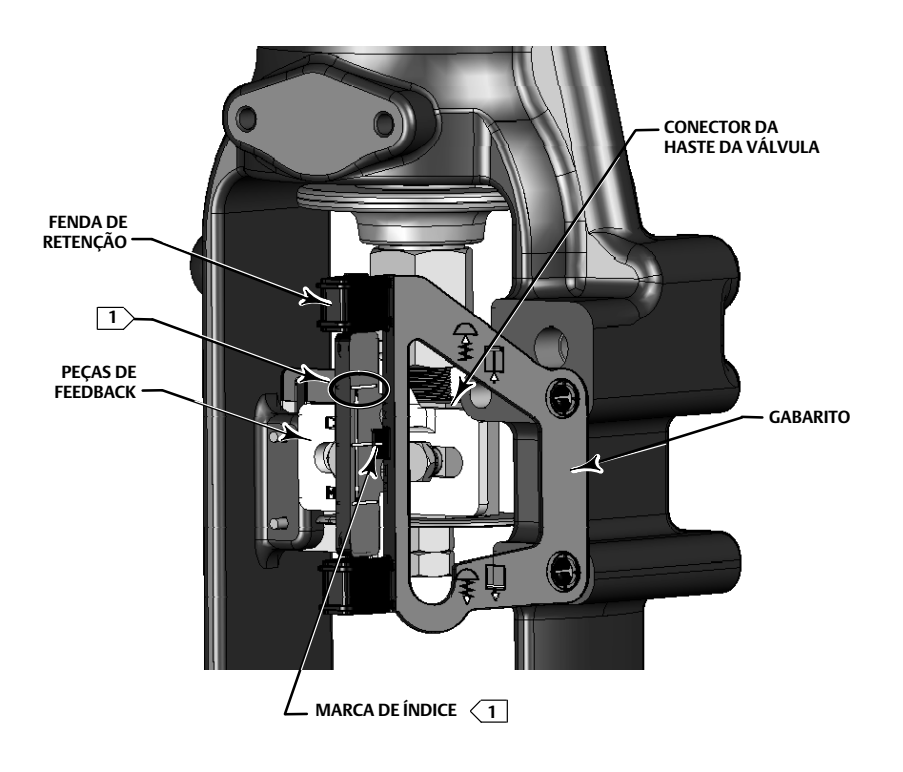

#### Figura 7. Alinhamento de Conjunto Magnético Ar-para-abrir

NOTA: 1 A IMAGEM MOSTRA O ATUADOR NA METADE DO PERCURSO. ALINHE A EXTREMIDADE SUPERIOR DO CONJUNTO DE ÍMÃS COM A MARCA DE ÍNDICE DO GABARITO.

1. Aperte os parafusos de fixação e remova os gabaritos.

#### **Observação**

Use uma chave sextavada de extremidade plana para apertar os parafusos de fixação do conjunto magnético com um torque de 2,37 Nm (21 lbf-in.) para parafusos de 4 mm e 5,08 Nm (45 lbf-in.) para parafusos de 5 mm. Para aumentar a segurança, especialmente em serviços de vibração, o trava-rosca azul (médio) pode ser usado nos parafusos de fixação.

2. Remova o bujão (R1/8) da parte traseira do compartimento do DVC6200. Esta porta de saída pneumática no DVC6200 se alinha com a porta pneumática do atuador integral. Consulte a figura [8.](#page-10-0)

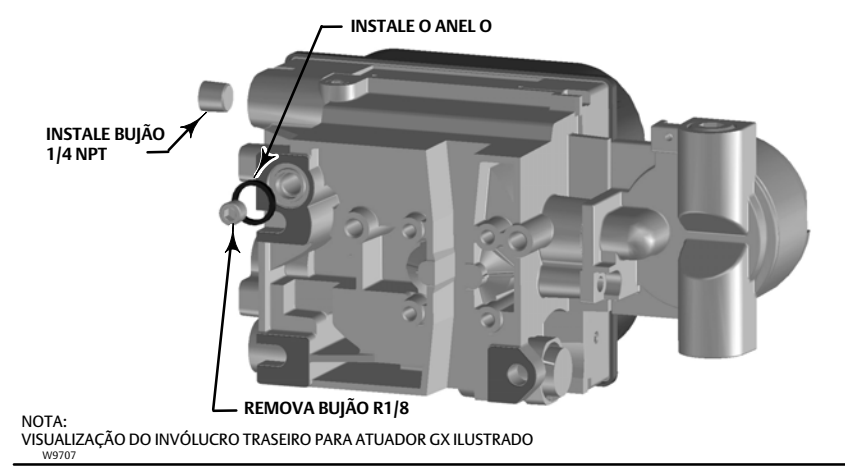

#### <span id="page-10-0"></span>Figura 8. Modificações para Atuador Montado Integral; Somente para Configurações de Ar-para-Abrir

- 3. Instale o bujão (1/4 NPT, incluído no kit de montagem) na porta pneumática de saída externa A.
- 4. Prenda o controlador de válvula digital à placa de montagem do atuador na lateral que tem a porta pneumática aberta. Certifique-se de posicionar o O-Ring entre a saída pneumática do controlador da válvula digital e a placa de montagem do atuador. A tubulação pneumática não é necessária porque as passagens de ar são internas no atuador.

#### **Observação**

Use uma chave sextavada de 5mm para fixar o controlador de válvula digital na placa de montagem do atuador GX.

Use um soquete ou uma chave sextavada de 13 mm para fixar o controlador da válvula digital na placa de montagem do atuador 667 tamanho 30i-76i.

- 5. Verifique a folga entre o conjunto magnético e a ranhura de feedback do DVC6200.
- 6. Se ainda não estiver instalado, instale um respiro na entrada na caixa do diafragma superior.
- 7. Para aplicativos de montagem remota, vá para a página [17](#page-16-0) para montagem da unidade de base do DVC6205. Caso contrário, vá para a Etapa 2 - Conecte a tubulação pneumática na página [19](#page-18-0).

#### **Observação**

Consulte o manual de instruções do Atuador de Diafragma 667 Tamanhos 30/30i - 76/76i e 87 ([D100310X012\)](http://mtndocs.mt.na.emersonprocess.com/groups/public/documents/instruction_manuals/d100310x012.pdf) para obter informações sobre o produto 667.

Consulte o manual de instruções GX ([D103175X012\)](http://www.emerson.com/documents/automation/135206.pdf) para obter informações do produto GX.

#### <span id="page-11-0"></span>Ar-para-fechar (657 tamanho 30i - 70i e GX)

Alinhe verticalmente o conjunto de ímãs para que a linha do centro do gabarito se alinhe o mais perto possível com o extremo inferior da faixa de deslocamento válida no conjunto de ímãs. O conjunto magnético deve ser posicionado de modo que a marca do índice nos polos (parte traseira do compartimento do DVC6200) fique entre as faixas válidas no conjunto magnético por toda a faixa de deslocamento. Consulte a figura 9.

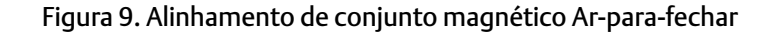

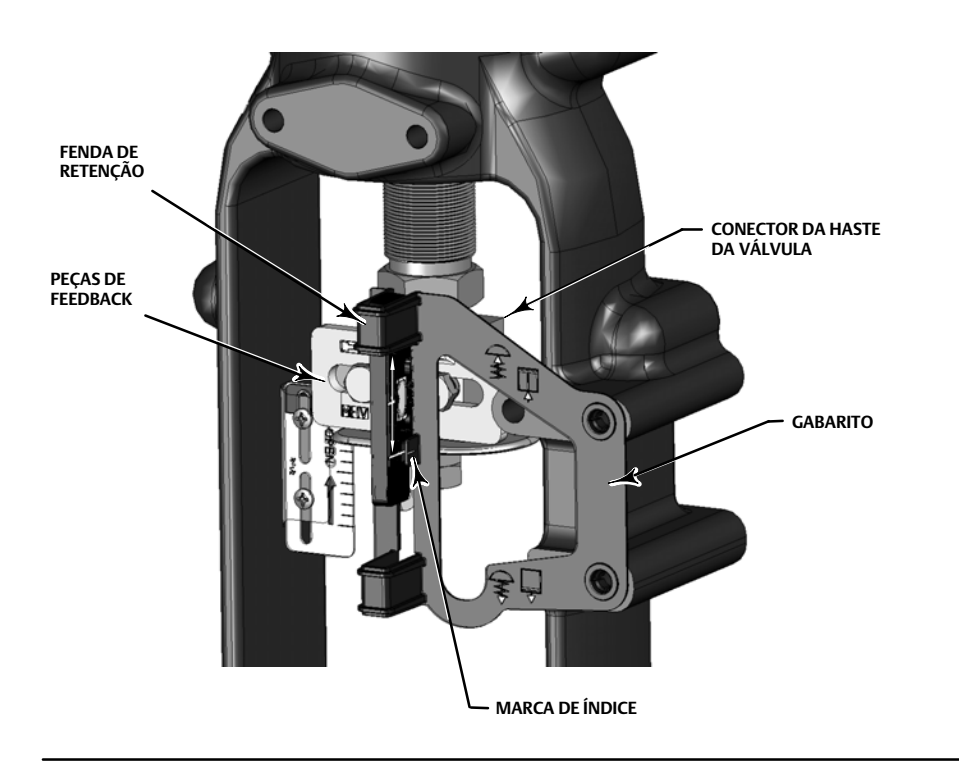

1. Aperte os fixadores e remova o gabarito.

#### **Observação**

Use uma chave sextavada de extremidade plana para apertar os parafusos de fixação do conjunto magnético com um torque de 2,37 Nm (21 lbf-in.) para parafusos de 4 mm e 5,08 Nm (45 lbf-in.) para parafusos de 5 mm. Para aumentar a segurança, especialmente em serviços de vibração, o trava-rosca azul (médio) pode ser usado nos parafusos de fixação.

2. Fixe o controlador de válvula digital à placa de montagem do atuador.

#### **Observação**

Use uma chave sextavada de 5 mm para fixar o controlador de válvula digital na placa de montagem do atuador GX.

Use um soquete ou uma chave sextavada de 13 mm para fixar o controlador da válvula digital na placa de montagem do atuador 657 tamanho 30i-70i.

- 3. Verifique a folga entre o conjunto magnético e a ranhura de feedback do DVC6200.
- 4. Instale a tubulação entre a caixa do atuador e a porta de saída pneumática do DVC6200 apropriada.
- 5. Se ainda não estiver instalado, instale um respiro na entrada na caixa do diafragma inferior ou ranhura.
- 6. Para aplicativos de montagem remota, vá para a página [17](#page-16-0) para montagem da unidade de base do DVC6205. Caso contrário, vá para a Etapa 2 - Conecte a tubulação pneumática na página [19](#page-18-0).

#### **Observação**

Quando converter no campo um atuador GX de ar-a-fechado para ar-a-aberto (ou vice-versa), você precisará mudar os plugues para as passagens pneumáticas no compartimento do DVC6200.

- $\bullet$  Para converter para ar-a-aberto, remova o plugue pneumático R1/8 na parte traseira do compartimento do DVC6200 e instale um O-ring. Conecte a saída pneumática externa com um plugue 1/4 NPT. Consulte a figura [8](#page-10-0).
- $\bullet$  Para converter para ar-a-fechado, remova o plugue pneumático externo. Instale um plugue R1/8 na parte traseira do compartimento do DVC6200. Instale a tubulação entre a conexão de saída pneumática do DVC6200 na porta pneumática no topo da caixa do atuador.

#### **Observação**

Consulte o manual de instruções do atuador de diafragma 657 tamanhos 30/30i a 70/70i e 87 ([D100306X012\)](http://www.documentation.emersonprocess.com/groups/public/documents/instruction_manuals/d100306x012.pdf) para informações sobre o produto 657.

Consulte o manual de instruções GX ([D103175X012\)](http://www.emerson.com/documents/automation/135206.pdf) para obter informações do produto GX.

### <span id="page-13-0"></span>Atuadores giratórios com um quarto de volta

#### Atuadores Fisher montados integralmente

- 1. Isole a válvula de controle da pressão da linha de processo e libere a pressão de ambos os lados do corpo da válvula. Corte todas as linhas de pressão para o atuador pneumático, liberando toda a pressão do atuador. Use os procedimentos de segurança para se certificar de que as medidas acima permaneçam em efeito enquanto você trabalha no equipamento.
- 2. Verifique se o came correto está instalado no atuador conforme descrito nas instruções incluídas no kit de montagem.

#### Figura 10. Montagem nos atuadores rotativos

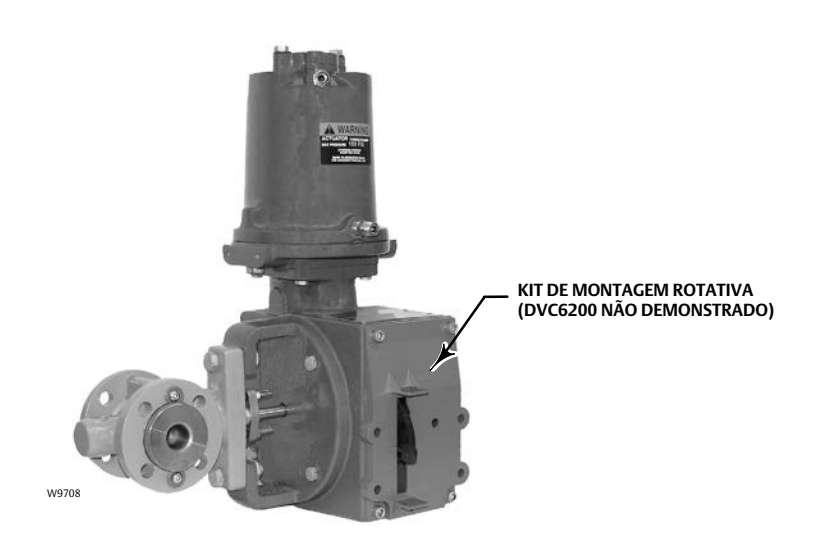

Figura 11. Variações de montagem do atuador rotativo

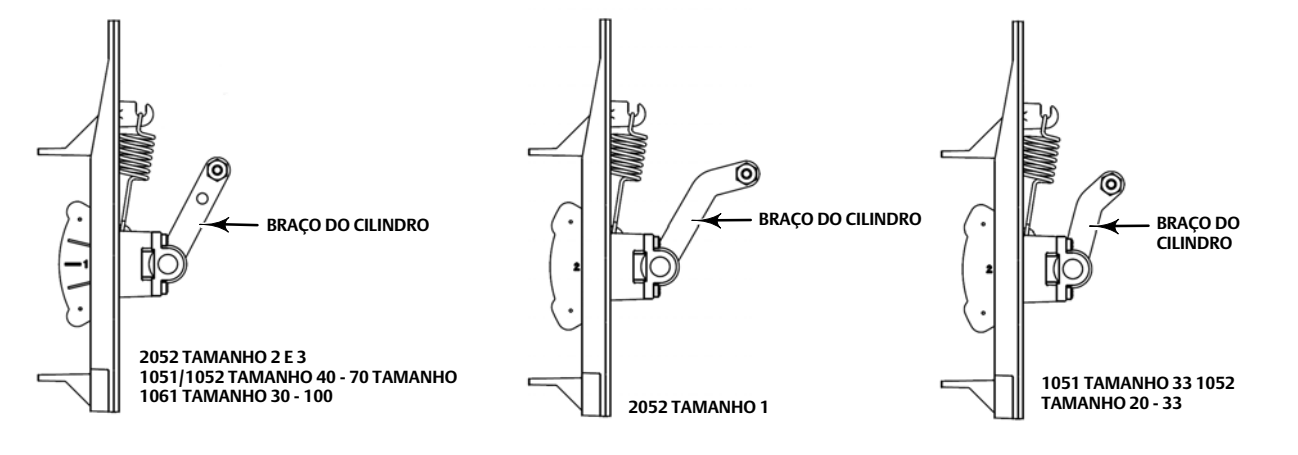

E1229 **NOTE A DIFERENÇA ENTRE A FORMA E O COMPRIMENTO DO BRAÇO DO CILINDRO**

- <span id="page-14-0"></span>3. Monte o DVC6200 no atuador conforme abaixo:
	- Se necessário, um adaptador de montagem é incluído no kit de montagem. Fixe o adaptador no controlador de válvula digital e depois fixe o conjunto do controlador de válvula digital no atuador. O cilindro no braço de feedback do controlador de válvula digital entrará em contato com o came do atuador à medida que ele for fixado.
	- Se o adaptador de montagem não for necessário, fixe o conjunto do controlador de válvula digital e do kit de montagem no atuador. O cilindro no braço de feedback do controlador de válvula digital entrará em contato com o came do atuador à medida que ele for fixado.
- 4. Para aplicativos de montagem remota, vá para a página [17](#page-16-0) para montagem da unidade de base do DVC6205. Caso contrário, vá para a Etapa 2 - Conecte a tubulação pneumática na página [19](#page-18-0).

### Suporte montado

O controlador de válvula digital DVC6200 pode ser montado em qualquer atuador rotativo de um quarto de volta e também naqueles que atendam às diretrizes NAMUR. Um suporte de montagem e um hardware associado são necessários. Consulte a figura 12.

1. Isole a válvula de controle da pressão da linha de processo e libere a pressão de ambos os lados do corpo da válvula. Corte todas as linhas de pressão para o atuador, liberando toda a pressão do atuador. Use os procedimentos de segurança para se certificar de que as medidas acima permaneçam em efeito enquanto você trabalha no equipamento.

#### Figura 12. Montagem em atuadores de um quarto de volta

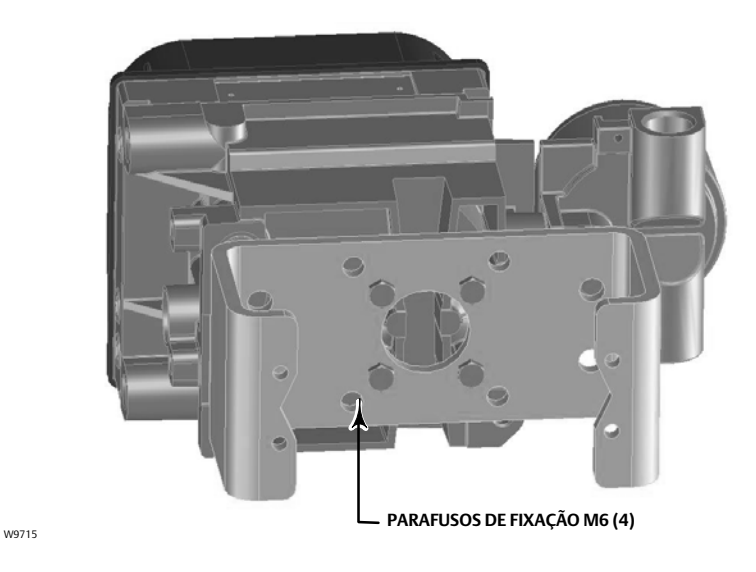

2. Fixe o conjunto magnético no eixo do atuador. No ponto de deslocamento médio, as faces planas do conjunto magnético devem estar aproximadamente paralelas ao canal na parte traseira do invólucro DVC6200, conforme mostrado na figura 13.

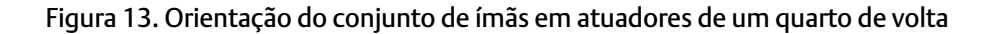

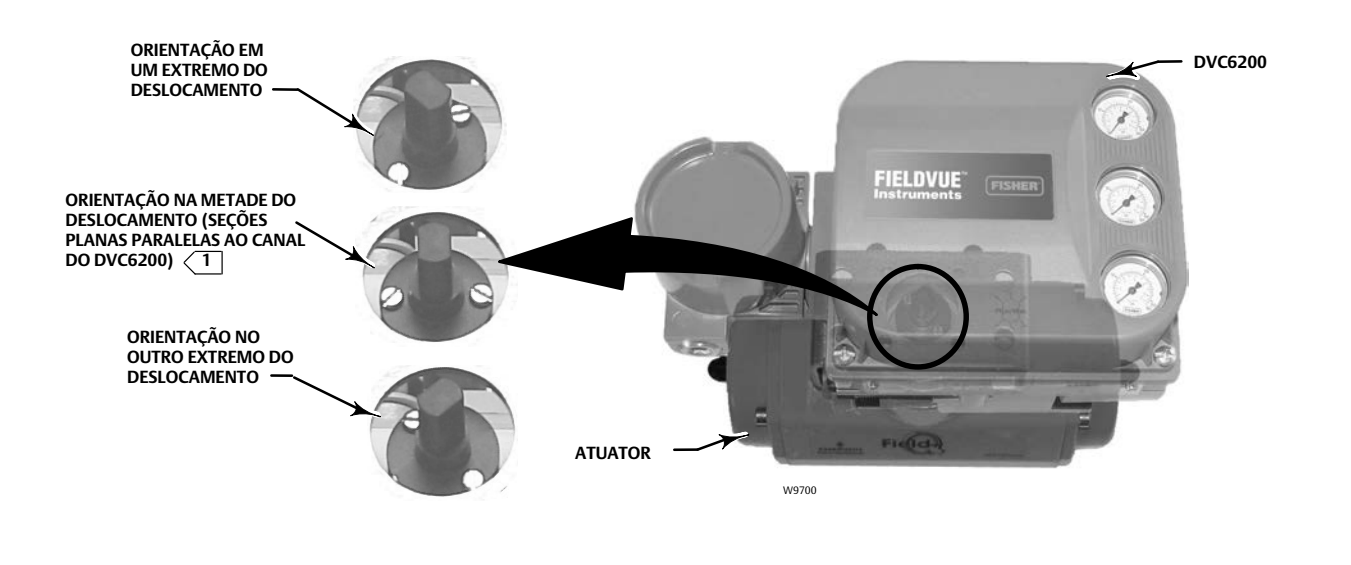

| 1 > ESTE EXEMPLO MOSTRA UM ATUADOR COM DESLOCAMENTO DE 90°. EM UM ATUADOR COM DESLOCAMENTO MENORQUE 90° TALVEZ O CONJUNTO MAGNÉTICO NÃO FIQUE<br>PARALELO AO PONTO DE DESLOCAMENTO MÉDIO. PARA VERIFICAR SE A POSIÇÃO DO CONJ DESLOCAMENTO ESTÁ DENTRO DA ESCALA ESPERADA DE 175-3800 USANDO UM SOFTWARE VALVELINK OU UM COMUNICADOR DE CAMPO.

- 3. Instale o suporte de montagem no atuador.
- 4. Fixe o controlador de válvula digital no suporte de montagem usando os 4 parafusos de fixação, conforme mostrado na figura [12.](#page-14-0)
- 5. Verifique a folga entre o conjunto magnético e a ranhura de feedback do DVC6200.
- 6. Para aplicativos de montagem remota, vá para a página [17](#page-16-0) para montagem da unidade de base do DVC6205. Caso contrário, vá para a Etapa 2 - Conecte a tubulação pneumática na página [19](#page-18-0).

# <span id="page-16-0"></span>Montagem da unidade de base de montagem remota do DVC6205

Para os controladores de válvula digital de montagem remota, a unidade de base do DVC6205 é enviada separadamente da válvula de controle e não inclui tubulação, ajustes ou cabeamento.

### Montagem em suporte de tubulação

- 1. Posicione um standoff na parte traseira da unidade de base.
- 2. Usando dois parafusos de cabeça hexagonal 101,6 mm (4-in.) 1/4-20, fixe sem apertar a unidade de base no suporte de tubulação com o suporte de montagem.
- 3. Posicione o segundo standoff, agora usando os parafusos de cabeça hexagonal 101,6 mm (4-in.) restantes, fixando com firmeza a unidade de base no suporte de tubulação.
- 4. Aperte todos os parafusos.
- 5. Vá para a Etapa 2 Conecte a tubulação pneumática na página [19](#page-18-0).

#### Figura 14. Montagem do suporte de tubulação FIELDVUE DVC6205

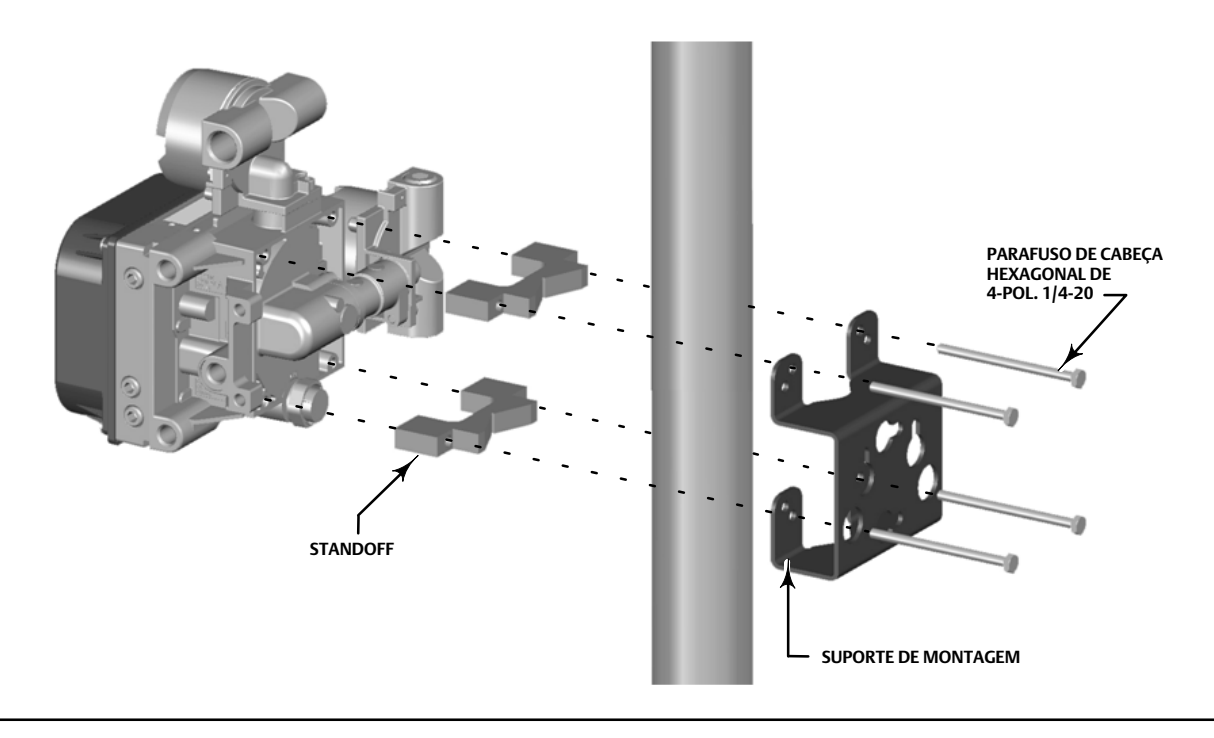

### Montagem da parede

- 1. Instale os parafusos de montagem da parede usando o suporte de montagem como modelo.
- 2. Instale o suporte de montagem na parte traseira da unidade de base usando os espaçadores e parafusos fornecidos no kit de montagem.
- 3. Deslize o conjunto nos parafusos de montagem da parede e aperte.
- 4. Vá para a Etapa 2 Conecte a tubulação pneumática na página [19](#page-18-0).

#### Figura 15. Montagem da parede FIELDVUE DVC6205 **57 (2.25) ESPAÇADOR PARAFUSO DE CABEÇA HEXAGONAL DE 1-POL. 1/4-20** ه|  $\Box$  $\infty$ Yo חר  $\overline{\mathbf{1}}$  $\Box$ **72 (2.82)** ∑চ X0428 **SUPORTE DE MONTAGEM** 10C1796-A **2 ORIFÍCIOS DE MONTAGEM** - **8,6/0.34 mm (IN.)**

#### **Controladores de válvulas digitais DVC6200**

Fevereiro de 2023

# <span id="page-18-0"></span>Etapa 2 - Conecte a tubulação pneumática

**HART<sup>A</sup> SIS @@@@** ÷.  $T$ *stutst* 

#### Figura 16. Montagem integral de um regulador Fisher 67CFR em um controlador de válvula digital FIELDVUE DVC6200

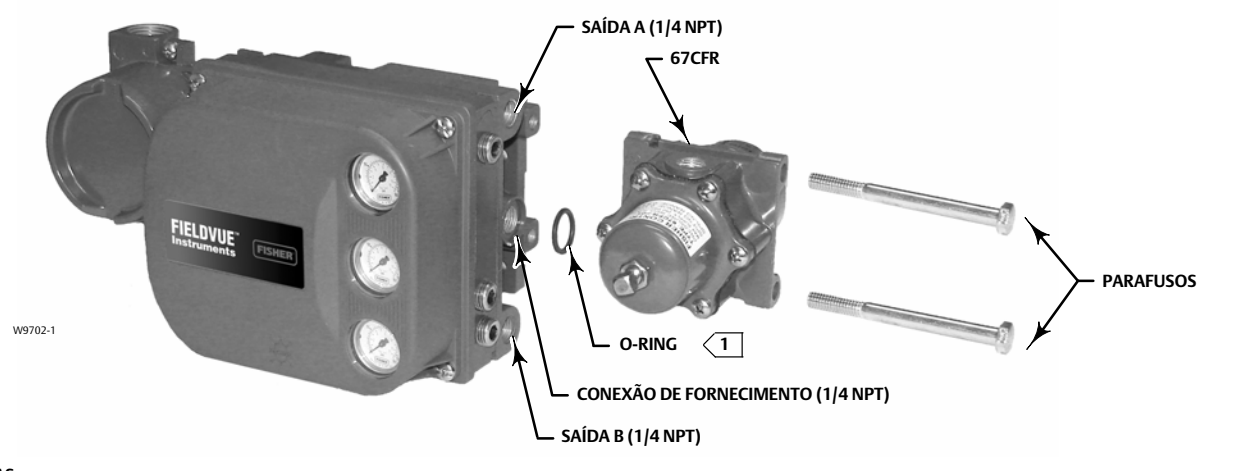

**NOTAS:** 

**A MONTAGEM INTEGRAL DO REGULADOR DE FILTRO NÃO ESTÁ DISPONÍVEL PARA DVC6200 SIS ALTO Cv. 1 APLICAR LUBRIFICANTE**

### *AVISO*

**Não utilize fita de vedação nas conexões pneumáticas. Este instrumento contém passagens pequenas que podem ficar obstruídas por pedaços de fita de vedação. Pasta de vedação de roscas deve ser usada para vedar e lubrificar as conexões pneumáticas roscadas.**

- 1. Conecte a saída pneumática do DVC6200 à entrada do atuador usando uma tubulação de pelo menos 10 mm (3/8in.) de diâmetro. Diâmetro interno mínimo da tubulação necessária para DVC6200 SIS Alto Cv, HCv1 é 7,11 mm (0,28 pol.), HCv2 é 11,7 mm (0,46 pol.) e HCv3 é 16,5 mm (0,65 pol.).
	- $\bullet$ Quando estiver usando um controlador de válvula digital direto de ação simples (relé A ou C) em um-atuador de ação simples, conecte a SAÍDA A à entrada pneumática do atuador.
	- · Quando estiver usando um controlador de válvula digital inverso de ação simples (relé B) em um-atuador de ação simples, conecte a SAÍDA B à caixa do diafragma do atuador.
	- $\bullet$ Quando estiver usando um controlador de válvula digital de ação dupla (relé A) em um-atuador de ação dupla, conecte a SAÍDA A e a SAÍDA B à entrada pneumática do atuador adequado. Sem nenhuma corrente de entrada para o DVC6200, a SAÍDA A está em uma pressão zero e a SAÍDA B está em uma pressão de fornecimento completa quando o relé é ajustado adequadamente.

#### **Observação**

Para que a haste do atuador se estenda do cilindro com sinal de entrada crescente, conecte a SAÍDA A à conexão do cilindro do atuador mais distante da haste do atuador. Conecte a SAÍDA B à conexão do cilindro mais próxima da haste do atuador. Para que a haste do atuador fique no cilindro com sinal de entrada crescente, conecte a SAÍDA A à conexão do cilindro do atuador mais próxima da haste do atuador. Conecte a SAÍDA B à conexão do cilindro mais distante da haste do atuador.

#### **Observação**

As válvulas solenoides colocadas entre a saída de um controlador de válvula digital DVC6200 e a entrada de um atuador exigem um Cv mínimo de 0,49. Restrições maiores podem afetar a resposta do conjunto.

#### **ADVERTÊNCIA**

**O meio de suprimento de pressão deve ser limpo, seco, livre de óleo, não corrosivo e atender às exigências da norma ISA 7.0.01 ou ISO 8573-1.**

**Podem ocorrer ferimentos graves ou danos materiais causados por um processo fora de controle se o meio de alimentação dos instrumentos não estiver limpo, seco, livre deóleo e não corrosivo. Enquanto o uso e a manutenção regular de um filtro que remove partículas maiores que 40 micrômetros de diâmetro serão suficientes na maioria dos aplicativos, uma filtragem adicional abaixo de 5 micrômetros de tamanho de partícula é recomendada. O conteúdo de lubrificante não pode exceder a base de peso de 1 ppm (w/w) ou volume (v/v). A condensação na alimentação de ar deve ser minimizada.** 

**Verifique com um escritório de campo e instrumento do setor da Emerson os padrões de qualidade do ar para uso com ar corrosivo ou se você não tiver certeza sobre a quantia de filtragem de ar ou manutenção do filtro.**

**Ao usar gás natural como meio de suprimento, ou em aplicações para área classificada, as seguintes advertências também se aplicam:**

- **Desconecte a energia elétrica antes de remover a tampa do compartimento. Podem ocorrer ferimentos ou danos materiais com fogo ou explosão se a energia não for desconectada antes de remover a tampa.**
- **Desligue a energia elétrica antes de desconectar qualquer uma das conexões pneumáticas.**
- $\bullet$  **Ao desconectar qualquer uma das conexões pneumáticas ou qualquer peça que retenha pressão, o gás natural vazará da unidade e qualquer equipamento conectado para a atmosfera circundante. Podem ocorrer ferimentos ou danos materiais causados por fogo ou explosão se o gás natural for usado como meio de alimentação e medidas preventivas adequadas não forem tomadas. As medidas preventivas podem incluir, mas não se limitam a, uma ou mais das opções a seguir: garantia de ventilação adequada e a remoção de todas as fontes de ignição.**
- **Verifique se todas as tampas estão corretamente instaladas antes de colocar esta unidade novamente em serviço. Se isso não for observado, podem ocorrer ferimentos ou danos materiais causados por fogo ou explosão.**
- 2. Conecte um filtro ou regulador de filtro à entrada de alimentação do DVC6200 usando uma tubulação de pelo menos 10 mm (3/8in.) de diâmetro. Diâmetro interno mínimo da tubulação necessária para DVC6200 SIS Alto Cv, HCv1 é 7,11 mm (0,28 pol.), HCv2 é 11,7 mm (0,46 pol.) e HCv3 é 16,5 mm (0,65 pol.).

#### **Observação**

Ao usar um DVC6200 SIS Alto Cv, certifique-se de que a capacidade do filtro seja pelo menos quatro vezes superior ao Cv do instrumento.

- $\bullet$  Ao usar um regulador de filtro 67CFR montado integral, lubrifique um Oring e insira-o no recesso ao redor da conexão SUPPLY no controlador de válvula digital. Fixe o regulador de filtro na lateral do controlador de válvula digital. Rosqueie um plugue de cano com cabeça de soquete de 1/4de polegadana saída não usada no regulador de filtro. Este é o método padrão de montagem do regulador de filtro. Nenhuma tubulação é necessária.
- $\bullet$  Ao usar um regulador de filtro 67CFR montado em garfo, monte o regulador de filtro com dois parafusos para os orifícios pré-perfurados e produzidos no garfo do atuador. Rosqueie um plugue de cano com cabeça de soquete de 1/4-de polegada na saída não usada no regulador de filtro. Nenhum Oring é necessário.
- $\bullet$  Ao usar um regulador de filtro montado na caixa, use um suporte de montagem de caixa separado (geralmente fornecido com o regulador de filtro). Fixe o suporte de montagem no regulador de filtro e depois fixe este conjunto na caixa do

atuador. Rosqueie um pluque de cano com cabeça de soquete de 1/4-de polegada-na saída não usada no regulador de filtro. Nenhum O-ring é necessário.

- Se a pressão de alimentação for menor que a classificação de pressão do atuador e do instrumento máxima, um regulador não será necessário. Entretanto, um filtro sempre é necessário. Fixe o filtro com firmeza no atuador ou no instrumento.

### **ADVERTÊNCIA**

**Podem ocorrer ferimentos ou danos materiais causados por falha da tampa devido à sobrepressão. Certifique-se de que a abertura do respiro na caixa esteja aberta e livre de detritos para evitar o acúmulo de pressão sob a tampa.**

**Esta unidade faz a ventilação do meio de alimentação na atmosfera circundante. Ao instalar esta unidade em um local nãoperigoso (nãoclassificado) em uma área confinada, com gás natural como o meio de alimentação, você deve ventilar remotamente esta unidade para um local seguro. Se este procedimento não for executado, poderão ocorrer ferimentos ou danos materiais causados por fogo ou explosão e reclassificação da área.**

**Ao instalar esta unidade em um local perigoso (classificado), a ventilação remota da unidade pode ser obrigatória, dependendo da classificação da área e das exigências especificadas dos códigos, regras e regulamentos locais, regionais e nacionais. Se esse procedimento não for executado quando necessário, poderão ocorrer ferimentos ou danos materiais causados por fogo ou explosão e reclassificação da área.**

**Além da ventilação remota da unidade, certifique-se de que todas as tampas estejam corretamente instaladas. Se este procedimento não for executado, poderão ocorrer ferimentos ou danos materiais causados por fogo ou explosão e reclassificação da área.**

3. Se necessário, remova a ventilação plástica no DVC6200 e instale uma linha de ventilação pipe-away usando uma tubulação de pelo menos 12,7 mm (1/2in.) de diâmetro. A linha de ventilação deve ser o mais curta possível com um número mínimo de conexões e cotovelos para evitar a formação de pressão de retorno.

#### **Observação**

Se estiver usando um DVC6200 SIS Alto Cv, o silenciador precisará ser removido para instalar o vent de distância do tubo. Diâmetro interno mínimo da tubulação necessária para DVC6200 SIS Alto Cv, HCv1 é 7,11 mm (0,28 pol.), HCv2 é 11,7 mm (0,46 pol.) e HCv3 é 16,5 mm (0,65 pol.).

Certifique-se de que uma tela anti-insetos esteja instalada na extremidade aberta da saída de ar do tubo.

#### Figura 17. Conexões de ventilação

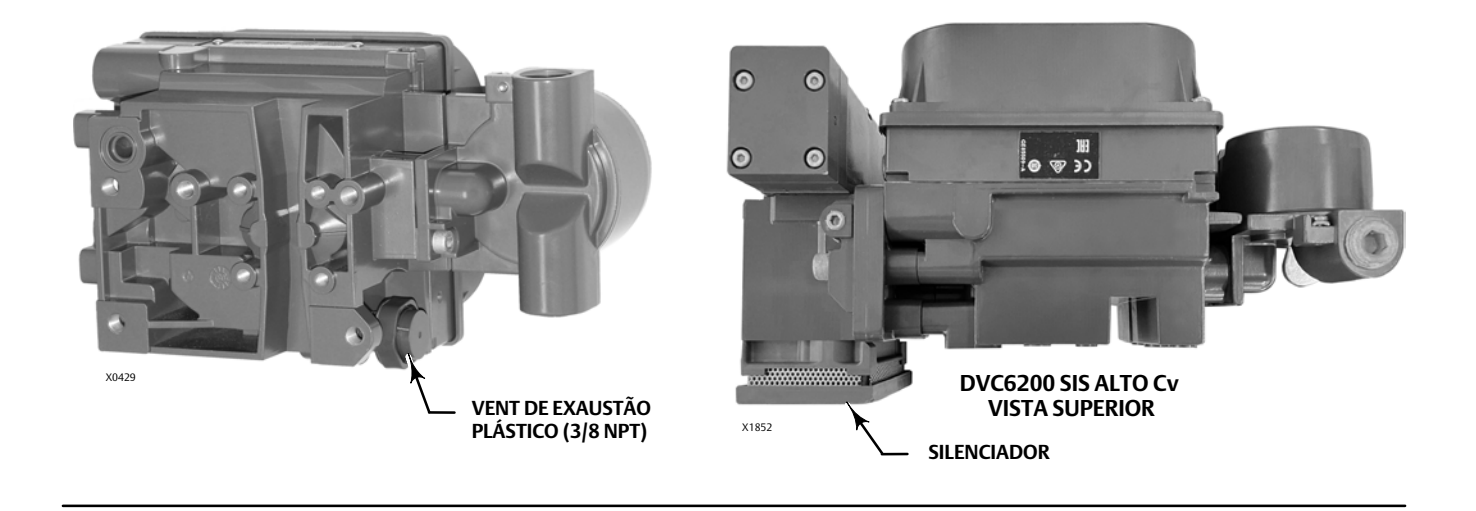

### **ADVERTÊNCIA**

**Para evitar ferimentos pessoais e danos materiais resultantes da explosão de peças, não exceda a pressão máxima de alimentação.**

**Podem ocorrer ferimentos ou danos materiais causados por fogo ou explosão se o gás natural for usado como meio de alimentação e medidas preventivas adequadas não forem tomadas. As medidas preventivas podem incluir, mas não se limitam a, uma ou mais das opções a seguir: Ventilação remota da unidade, reavaliação da classificação de áreas perigosas, assegurando uma ventilação adequada e a remoção de todas as fontes de ignição.**

#### **Observação**

A opção de dispositivo certificado para gás simplifica os requisitos de vedação do processo ao usar gás natural como meio de alimentação. Instrumentos com o rótulo mostrado na figura 18 incluem uma "vedação simples do processo" e atendem aos requisitos ISA 12.27.01 Vedação simples e IEC 60079-40 Vedação do processo. Se através do uso de um detector de vazamento de gás ou outro método, for detectado gás natural na caixa de terminais ou no conduíte conectado ao usar um DVC6200 certificado para gás, todo o conjunto da caixa de terminais deverá ser substituído. Leia e siga todos os requisitos de fiação locais, regionais e federais para instalações de gás natural. Entre em contato com o [escritório de vendas da Emerson](http://www.emerson.com/en-us/contact-us) para obter informações sobre como adquirir um controlador de válvula digital DVC6200 certificado para gás.

#### Figura 18. Etiqueta para caixa de terminais certificada para gás natural

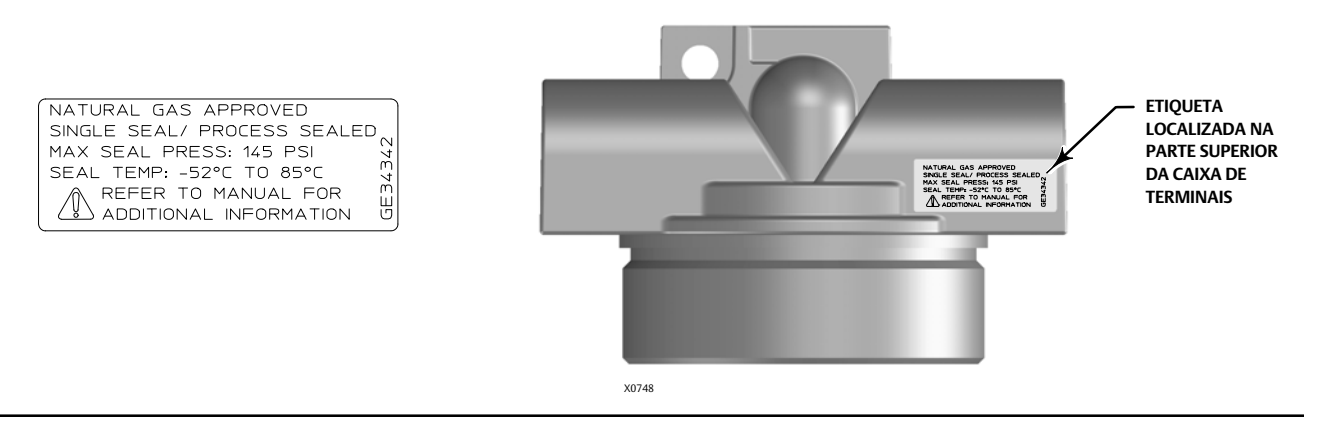

4. Conecte a linha de alimentação pneumática à conexão 1/4 NPT IN no regulador de filtro. Use uma linha de alimentação de tamanho apropriado para a opção DVC6200 SIS Alto Cv.

#### **Observação**

Se uma válvula solenoide for utilizada adicionalmente ao controlador da válvula digital, instale a válvula solenoide no caminho pneumático entre a saída do controlador da válvula digital e a entrada do atuador.

5. Vá para a Etapa 3 - Conecte os fios elétricos na página [23](#page-22-0).

#### **Controladores de válvulas digitais DVC6200**

Fevereiro de 2023

#### **HART<sup>o</sup>. SIS @@@@** ÷.  $T$ *stutst*

# <span id="page-22-0"></span>Etapa 3 - Conecte os fios elétricos

### **ADVERTÊNCIA**

**Selecione os cabos e/ou prensa cabos adequados para o ambiente onde o equipamento será usado (tais como área perigosa, grau de proteção e temperatura). Se não forem usados os cabos e/ou prensa cabos adequados para os fios e/ou cabos, podem ocorrer ferimentos ou danos materiais causados por explosões ou incêndios.**

**As conexões dos fios devem ser feitas de acordo com os códigos municipais, regionais e nacionais para qualquer uma das aprovações de áreas perigosas classificadas. Se os códigos municipais, regionais e nacionais não forem observados, poderão ocorrer ferimentos ou danos materiais causados por incêndios ou explosões.**

**Para evitar ferimentos resultantes de choque elétrico, não exceda a voltagem máxima de entrada especificada na chapa de identificação do produto. Caso haja diferença na tensão especificada, não exceda a tensão mais baixa de entrada máxima especificada.**

**Podem ocorrer ferimentos ou danos materiais causados por incêndio ou explosão se forem tentadas conexões elétricas em uma atmosfera potencialmente explosiva ou em uma área classificada como perigosa. Confirme se a classificação da área e as condições atmosféricas permitem a remoção segura da tampa da caixa de terminais antes de continuar.**

**A válvula pode mover-se em uma direção inesperada quando a alimentação for ligada no controlador de válvula digital. Para evitar ferimentos e danos materiais provocados por peças móveis, mantenha as mãos, ferramentas e outros objetos afastados do conjunto da válvula/atuador ao ligar a alimentação no instrumento.**

Para dispositivos Foundation fieldbus™ ou PROFIBUS PA, vá para a página 24

Para dispositivos HART®, vá para a página 26

### **Guia de início rápido**

D103556X0BR

### <span id="page-23-0"></span>Dispositivos FOUNDATION fieldbus ou PROFIBUS PA

ppopp ÷.  $T$ *BTUTST* 

Consulte o manual de instruções do DVC6200f [\(D103412X012](http://www.emerson.com/documents/automation/122644.pdf)) ou DVC6200p ([D103563X012\)](http://www.emerson.com/documents/automation/123474.pdf) para obter mais informações.

O controlador de válvula digital normalmente é ligado sobre o barramento a partir de uma fonte de alimentação. Consulte o guia de planejamento do site da FOUNDATION Fieldbus ou PROFIBUS, disponível no escritório de vendas da Emerson, para obter os tipos de fios adequados, a terminação, o comprimento, as práticas de aterramento, etc.

#### **Observação**

Para evitar que a válvula vá para uma posição desconhecida quando a energia for aplicada, o controlador de válvula digital é enviado da fábrica com o modo de bloqueio do transdutor fora de serviço.

Ligue o controlador de válvula digital da maneira a seguir, consulte a figura 19.

- 1. Remova a tampa da caixa de terminais de cabeamento.
- 2. Roteie a fiação de campo para dentro da caixa de terminais. Quando aplicável, instale o conduíte de acordo com os códigos elétricos locais e nacionais que se referem à aplicação.
- 3. O instrumento não é sensível à polaridade. Conecte um fio da saída do controlador a um dos terminais de parafuso LOOP na caixa de terminais mostrada na figura 19. Conecte o outro fio da saída do controlador ao outro terminal de parafuso LOOP na caixa de terminais.

#### Figura 19. Caixa de terminais de conexões de circuito

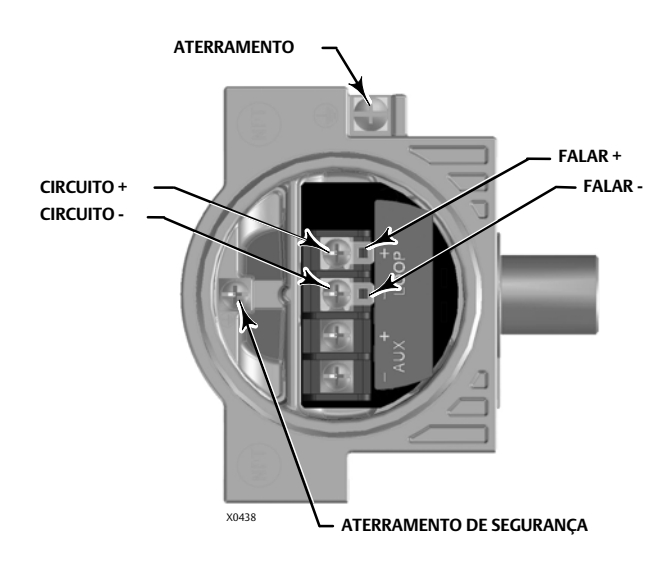

### **ADVERTÊNCIA**

**Ferimentos ou danos pessoais podem ser causados por descarga de eletricidade estática. Conecte uma tira de aterramento de 2,08 mm2 (14 AWG) entre o controlador de válvula digital e o aterramento quando gases inflamáveis ou perigosos estiverem presentes. Consulte os códigos e padrões nacionais e locais para obter os requisitos de aterramento.**

- 4. Faça as conexões a esses terminais de acordo com os códigos nacionais e locais e os padrões da fábrica. Como mostra a figura [19](#page-23-0), há dois terminais de aterramento disponíveis para conectar um aterramento de segurança, aterramento ou fio de drenagem. O terminal de aterramento de segurança é eletricamente idêntico ao aterramento.
- 5. Parafuse a tampa (chave 4) na caixa de terminais até que não haja nenhuma folga.
- 6. Instale o parafuso de ajuste (chave 58) na tampa (chave 4). Fixe a tampa engatando o parafuso.
- 7. Escreva o número de identificação da válvula na parte superior e na parte inferior da identificação de comissionamento de papel, conforme mostrado na figura 20.

#### Figura 20. Identificação de comissionamento de papel

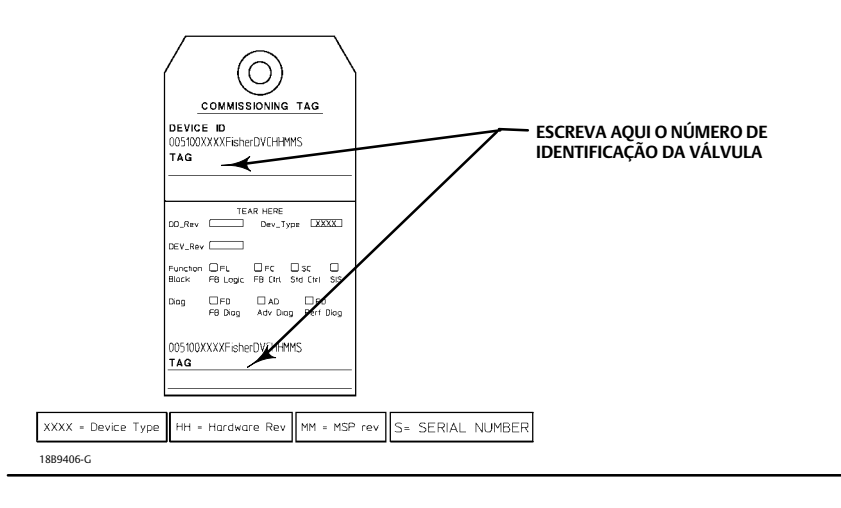

8. Remova a metade inferior da identificação de comissionamento de papel e entregue-a ao configurador do sistema de controle. Com o pedaço de papel, o configurador do sistema de controle será capaz de alterar com facilidade o marcador do ID de Dispositivo para o número de identificação real da válvula.

#### **Observação**

Como alternativa, o número de identificação da válvula pode ser digitado na fábrica quando especificado no momento da entrada do pedido. Quando o número de identificação da válvula é eletronicamente armazenado no DVC6200, o sistema de controle exibirá o número de identificação da válvula em vez do ID do Dispositivo. Como resultado, a etapa 7 e a 8 não serão necessárias.

9. Para aplicativos de Montagem Remota, vá para a página [30](#page-29-0). Para aplicativos DVC6200f PST, vá até Instruções Especiais para DVC6200f PST na página [37.](#page-36-0) Caso contrário, vá para a Etapa 4 - Configure o controlador de válvula digital na página [33.](#page-32-0)

## Dispositivos HART

**HART SIS**

Consulte o manual de instruções do DVC6200 HW2 ([D103605X012](http://www.emerson.com/documents/automation/125460.pdf)) ou DVC6200 SIS [\(D103557X012\)](http://www.emerson.com/documents/automation/123052.pdf) para obter mais informações.

O controlador de válvula digital é normalmente alimentado por uma placa de saída do sistema de controle. O cabo blindado garantirá uma operação adequada em ambientes eletricamente barulhentos.

Conecte a fiação do controlador de válvula digital como segue, consulte a figura 21:

- 1. Remova a tampa da caixa de terminais de cabeamento.
- 2. Roteie a fiação de campo para dentro da caixa de terminais. Quando aplicável, instale o conduíte de acordo com os códigos elétricos locais e nacionais que se referem à aplicação.
- 3. Conecte o fio positivo do canal de saída do sistema de controle ao terminal de parafuso LOOP + na caixa de terminais. Conecte o fio negativo (ou retorno) do canal de saída do sistema de controle ao terminal de parafuso LOOP - na caixa de terminais.

### **ADVERTÊNCIA**

**Podem ocorrer ferimentos ou danos materiais provocados por incêndio ou explosão resultantes de eletricidade estática. Conecte uma tira de aterramento de 2,08 mm2 (14 AWG) entre o controlador de válvula digital e o aterramento na presença de gases inflamáveis ou perigosos. Consulte os códigos e padrões nacionais e locais para obter os requisitos de aterramento.**

4. Como mostra a figura 21, há dois terminais de aterramento disponíveis para conectar um aterramento de segurança, aterramento ou fio de drenagem. O terra de segurança é eletricamente idêntico ao aterramento. Faça as conexões a estes terminais de acordo com os códigos locais e nacionais e os padrões da fábrica.

#### Figura 21. Conexões Circuito e Falar

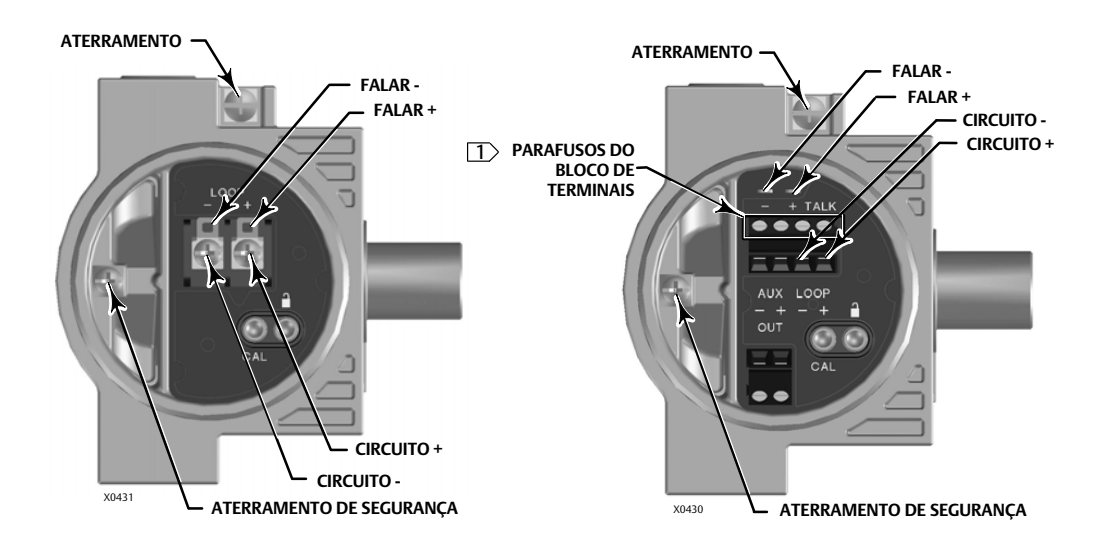

OBSERVAÇÕES 1 PARA DVC6200 HW 2 COM OPÇÃO DE E/S APERTE OS PARAFUSOS DE BLOCO DE TERMINAIS A UM TOROUE MÁXIMO DE 0,79 Nom (7 lbfopol.).

#### **Observação**

Dependendo do sistema de controle que está sendo usado, um filtro HF340 HART poderá ser necessário para permitir a comunicação HART. O filtro HART é um dispositivo passivo, que é inserido na fiação de campo a partir do laço HART. O filtro normalmente é instalado próximo aos terminais de fiação de campo da E/S do sistema de controle. Seu propósito é isolar efetivamente a saída do sistema de controle de sinais de comunicação HART modulados e aumentar a impedância do sistema de controle para permitir a comunicação HART. Para mais informações sobre a descrição e uso do filtro HART, consulte o manual de instruções do filtro HART HF340 [\(D102796X012](http://www.documentation.emersonprocess.com/groups/public/documents/instruction_manuals/D102796X012.pdf)). Para determinar se seu sistema requer um filtro HART, consulte o manual de instruções do DVC6200 HW2 ([D103605X012\)](http://www.emerson.com/documents/automation/125460.pdf), o manual de instruções do DVC6200 SIS ([D103557X012\)](http://www.emerson.com/documents/automation/123052.pdf) ou entre em contato com o [escritório de vendas da Emerson](www.Fisher.com) da sua região.

- 5. Parafuse a tampa (chave 4) na caixa de terminais até que não haja nenhuma folga.
- 6. Instale o parafuso de ajuste (chave 58) na tampa (chave 4). Fixe a tampa engatando o parafuso.
- 7. Para aplicativos que requerem um Transmissor de Posição ou Comutador Discreto (página [28](#page-27-0)), Montagem Remota com Feedback (página [30\)](#page-29-0), e/ou Adaptador THUM™ (página [32\)](#page-31-0), vá para a página apropriada. Para aplicativos DVC6200 SIS, vá até Instruções Especiais para DVC6200 SIS na página [35](#page-34-0). Caso contrário, vá para a Etapa 4 - Configure o controlador de válvula digital, na página [33](#page-32-0).

#### **Guia de início rápido** D103556X0BR

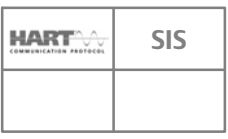

### <span id="page-27-0"></span>Transmissor de Posição ou Comutador Discreto

O dispositivo de comunicação DVC6200 HART tem um circuito de saída opcional que pode ser configurado como um transmissor de posição 420 mA ou um comutador discreto. A configuração do circuito de saída requer a configuração elétrica do comutador DIP adequada na placa eletrônica principal (figura 22) e também deve ser ativada com uma ferramenta da interface com o usuário. A configuração elétrica do comutador DIP é pré-configurada na fábrica quando solicitada adequadamente.

#### Figura 22. Configurações de Conexões e Transmissor / Comutador OUTPUT

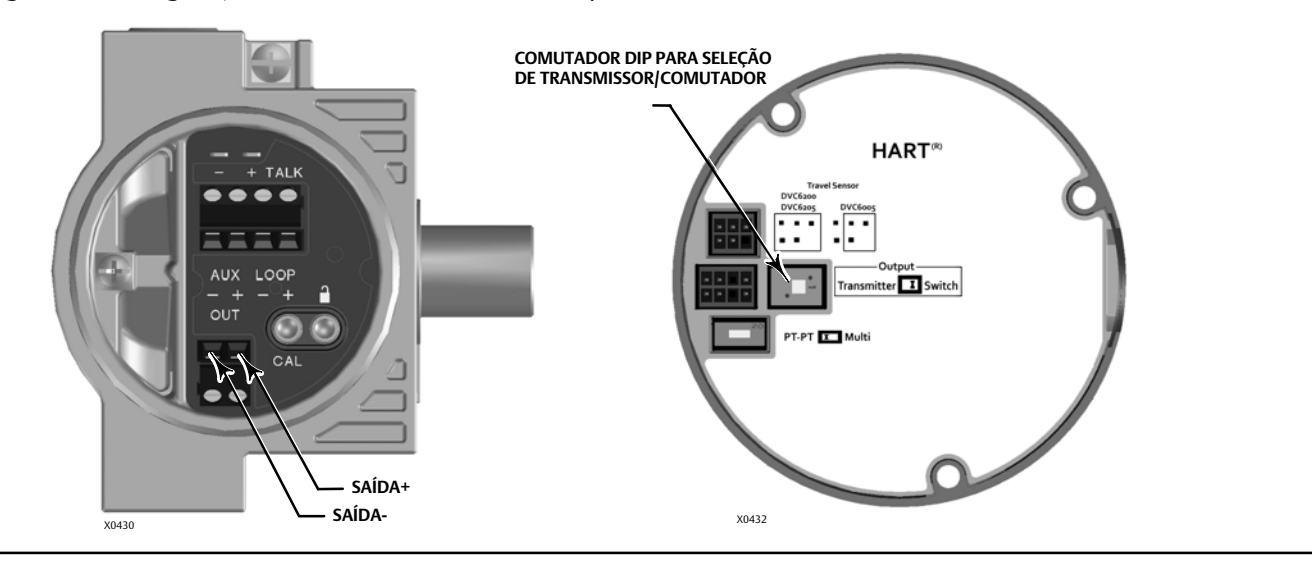

O circuito do transmissor de posição deriva sua força de operação do sistema de controle do canal de entrada da mesma maneira que de um transmissor de 2-fios.

O comutador discreto é um circuito de estado sólido (1-amp no máximo) que abre e fecha com base em um ponto trip configurável do usuário. O ponto trip pode ser baseado no deslocamento da válvula em qualquer lugar dentro do intervalo de deslocamento calibrado ou baseado em um alerta de dispositivo. Para que a saída do comutador funcione, o controlador de válvula digital deve ser ligado. Se a força for perdida, o comutador sempre irá para o estado aberto. O circuito de saída, se operando como um transmissor ou comutador, é galvanicamente isolado do circuito de loop de controle de posição, de forma que diferentes referências de aterramento entre os 2 circuitos são permitidas.

Conecte os fios dos terminais OUTPUT como segue (consulte a figura [23\)](#page-28-0):

- 1. Direcione a fiação em campo no compartimento do terminal através da conexão do conduíte.
- 2. Quando aplicável, instale o conduíte de acordo com os códigos elétricos locais e nacionais que se aplicam à conexão.
- 3. Conecte o fio positivo do canal de entrada do sistema de controle ao terminal OUT (+). Conecte o fio negativo do canal de entrada do sistema de controle ao terminal OUT (-).
- 4. Substitua e aperte com as mãos a tampa na caixa de terminais.
- 5. Para aplicativos que requerem a Montagem de Feedback Remoto (página [30\)](#page-29-0) e/ou um Adaptador THUM (página [32\)](#page-31-0), vá para a página apropriada. Para aplicativos DVC6200 SIS, vá até Instruções Especiais para DVC6200 SIS, na página [35.](#page-34-0) Caso contrário, vá para a Etapa 4 - Configure o controlador de válvula digital, na página [33](#page-32-0).

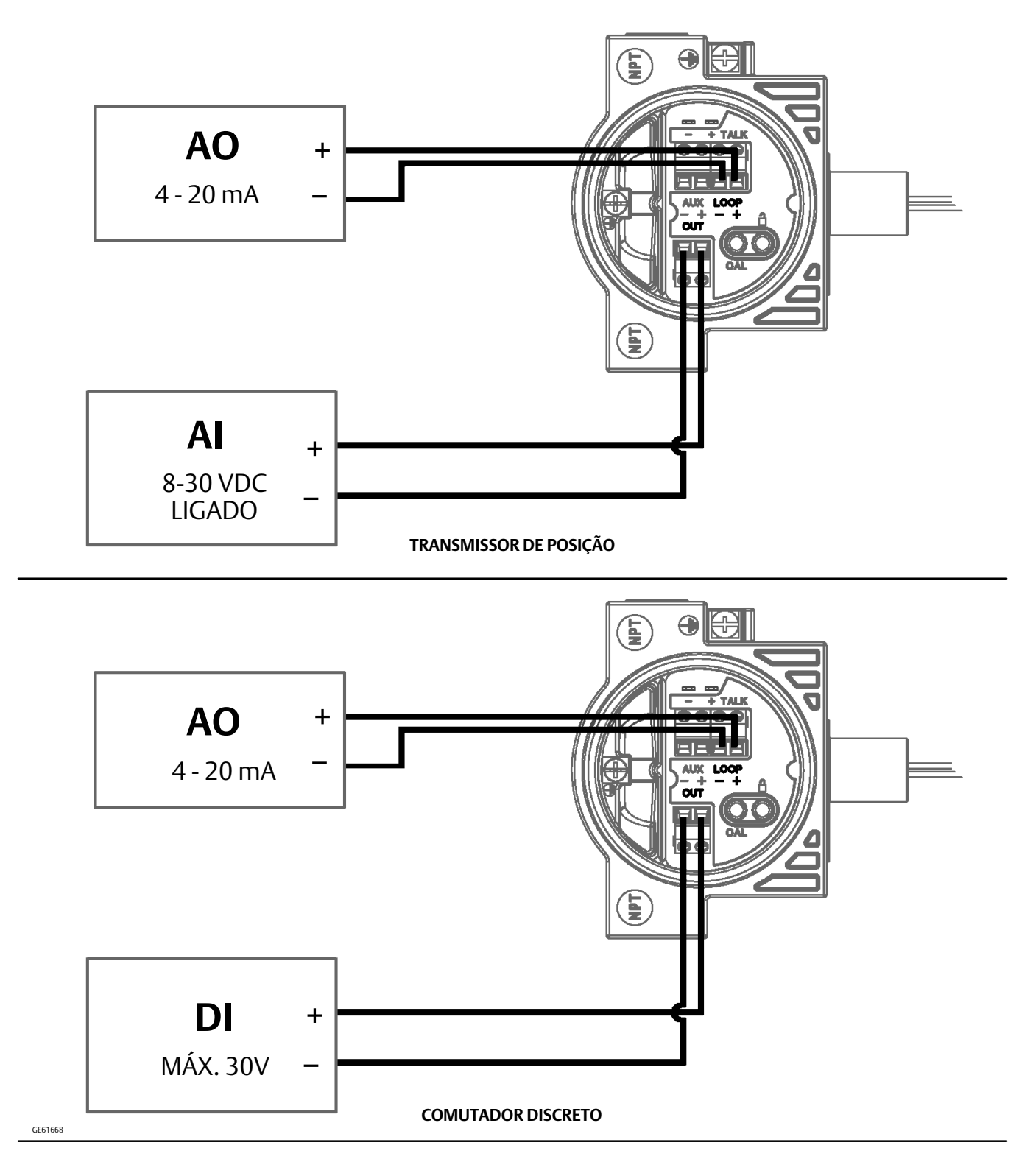

<span id="page-28-0"></span>Figura 23. FIELDVUE DVC6200 com Transmissor de Posição ou Comutador Discreto, Esquema de Ligação de Campo

### **Guia de início rápido**

D103556X0BR

# <span id="page-29-0"></span>Unidade de Feedback de Montagem Remota

**HART SIS** ppopp ÷.  $T$ *BTUTST* 

A unidade de base do DVC6205 é projetada para receber um sinal de deslocamento da válvula por meio da unidade de feedback do DVC6215.

### **ADVERTÊNCIA**

**Não coloque a ligação de feedback no mesmo conduíte que outra ligação de força ou sinal.**

**Poderão ocorrer ferimentos ou danos materiais causados por falha na ligação se a ligação de feedback que está conectando a unidade de base à unidade de feedback remoto compartilhar um conduíte com qualquer outra ligação de força ou sinal.**

#### **Observação**

Cabo blindado de 4 condutores, tamanho mínimo do fio de 18 a 22 AWG, no conduíte rígido ou flexível, é necessário para a conexão entre a unidade base e a unidade feedback. A tubulação pneumática entre a conexão de saída da unidade e o atuador foi testada para 91 metros (300 pés) com defasagem pneumática mínima. A 30 metros (100 pés) não houve degradação de desempenho.

- 1. Remova as tampas da unidade feedback DVC6215 e da unidade base DVC6205.
- 2. Instale o conduíte entre a unidade feedback e a unidade base de acordo com os códigos elétricos locais e nacionais aplicáveis.
- 3. Roteie o cabo blindado de 4 condutores por meio do conduíte.
- 4. Conecte cada fio do cabo blindado de 4 condutores entre os terminais correspondentes na unidade feedback e a unidade base (consulte a figura [24\)](#page-30-0).

#### **Observação**

A blindagem do cabo geralmente não é isolada. É necessário que você isole a blindagem do cabo antes da instalação.

Ao conectar a blindagem do cabo na etapa 5, certifique-se de que qualquer blindagem exposta não entre em contato com o compartimento do DVC6215, conforme mostrado na figura [25.](#page-30-0) Se isso não for feito, poderão ocorrer problemas no circuito de aterramento.

5. Conecte a blindagem do cabo entre o terminal S na unidade feedback e o terminal S na unidade base.

#### *AVISO*

**A falha em proteger os fios do cabo nos clipes de suporte na etapa 6 pode resultar em fios quebrados em aplicativos com altos níveis de vibração.**

- 6. Projeta os fios dos cabos, usando os clipes de suporte na unidade feedback DVC6215 (conforme mostrado na figura [25\)](#page-30-0), para ajudar a evitar o deslocamento e o movimento dos fios.
- 7. Substitua e aperte com as mãos todas as tampas.
- 8. Para aplicativos que requerem um adaptador THUM, vá para a página [32](#page-31-0). Para aplicativos DVC6200 SIS, vá até Instruções Especiais para DVC6200 SIS, na página [35.](#page-34-0) Para aplicativos DVC6200f PST, vá até Instruções Especiais para DVC6200f PST, na página [37](#page-36-0). Caso contrário, vá para a Etapa 4 - Configure o controlador de válvula digital, na página [33.](#page-32-0)

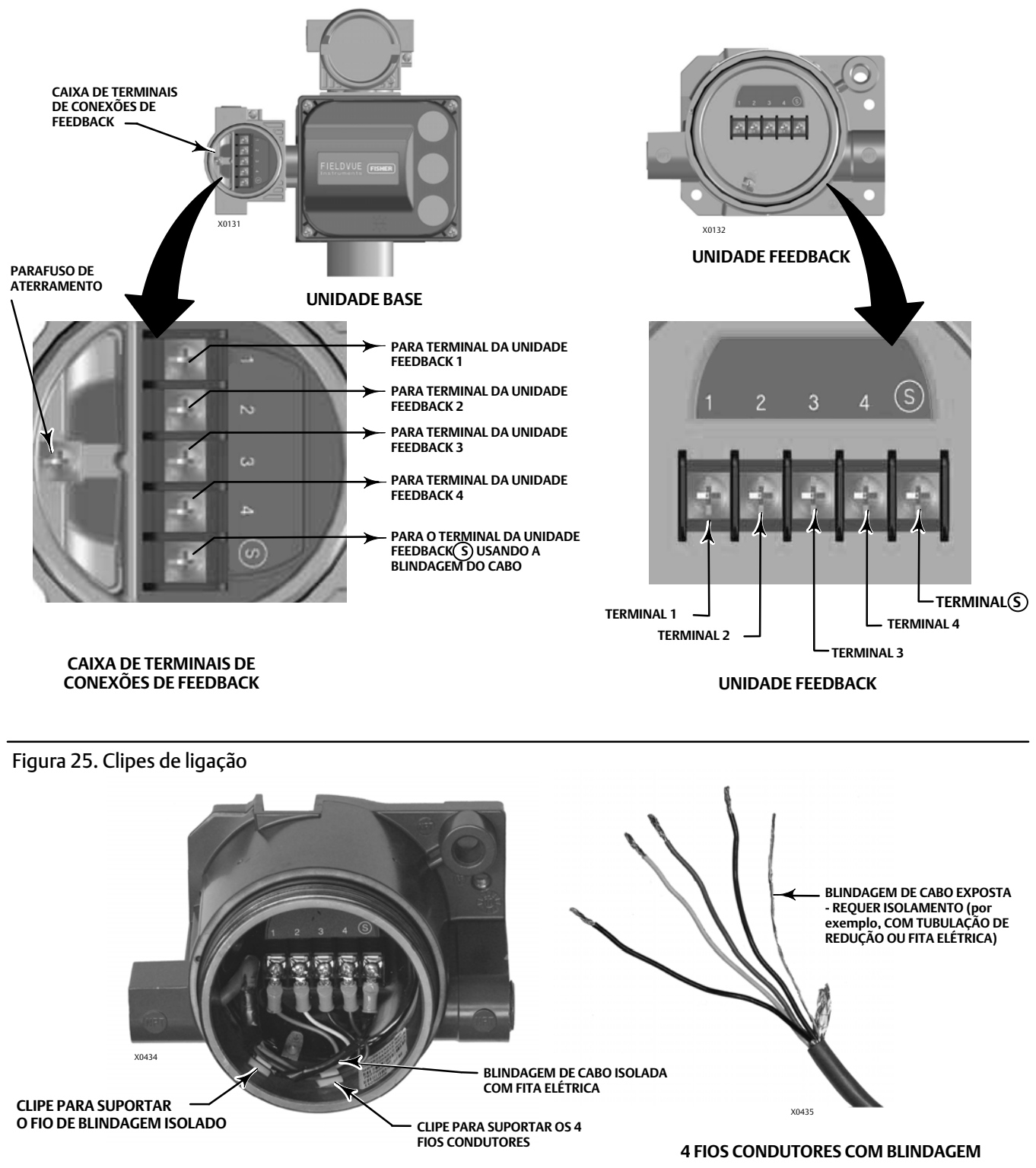

<span id="page-30-0"></span>Figura 24. Detalhes do terminal para conectar a unidade base a e unidade feedback para controladores de válvulas digitais montados remotamente

**HART<sup>A</sup>** 

#### D103556X0BR

# <span id="page-31-0"></span>Adaptador THUM sem fio inteligente

Consulte o quia de instalação rápida do adaptador Smart Wireless THUM (00825-0100-4075) para obter mais informações.

#### **Observação**

A orientação de montagem recomendada para o Adaptador THUM é verticalmente para cima, conforme mostrado na figura 26 para a faixa ideal de comunicação sem fio.

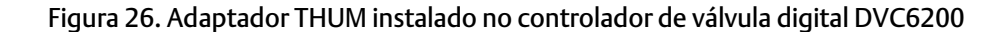

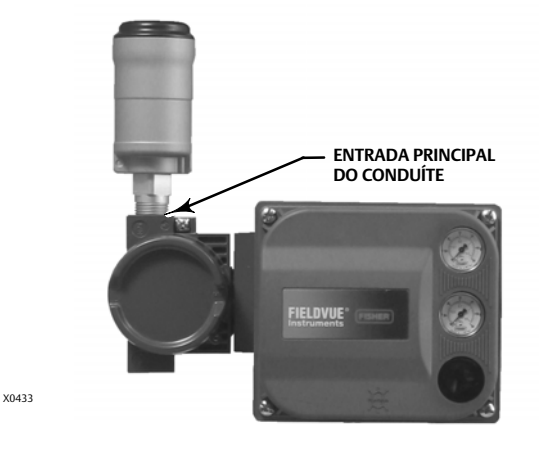

- 1. Remova o plugue da caixa de terminais do DVC6200 da entrada principal do conduíte.
- 2. Conecte o Adaptador THUM à entrada principal do conduíte.
- 3. Usando o splice de fios incluído com o Adaptador THUM (ou outro splice de fios adequado), conecte os fios conforme mostrado na figura 27 abaixo.

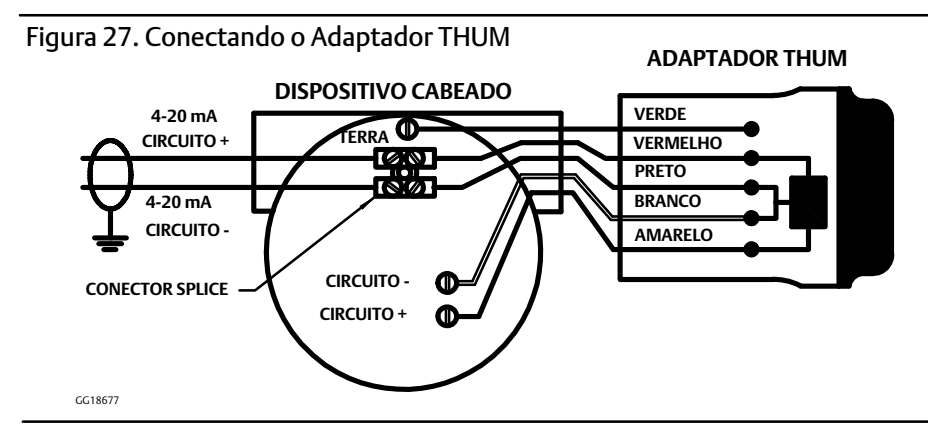

- 4. Com cuidado, rebobine os fios dentro da caixa de terminais.
- 5. Substitua e aperte com as mãos a tampa na caixa de terminais.
- 6. Vá para a Etapa 4 Configure o controlador de válvula digital na página [33](#page-32-0).

Fevereiro de 2023

**HART<sup>o</sup>.** 

÷.

**SIS**

ppopp

 $T$ *BTUTST* 

# <span id="page-32-0"></span>Etapa 4 - Configure o controlador de válvula digital

### **ADVERTÊNCIA**

- **Selecione os cabos e/ou prensa cabos adequados para o ambiente onde o equipamento será usado (tais como área perigosa, grau de proteção e temperatura). Se não forem usados os cabos e/ou prensa cabos adequados para os fios e/ou cabos, podem ocorrer ferimentos ou danos materiais causados por explosões ou incêndios.**
- $\bullet$  **As conexões dos fios devem ser feitas de acordo com os códigos municipais, regionais e nacionais para qualquer uma das aprovações de áreas perigosas classificadas. Se os códigos municipais, regionais e nacionais não forem observados, poderão ocorrer ferimentos ou danos materiais causados por incêndios ou explosões.**
- **Para evitar ferimentos resultantes de choque elétrico, não exceda a voltagem máxima de entrada especificada na chapa de identificação do produto. Caso haja diferença na tensão especificada, não exceda a tensão mais baixa de entrada máxima especificada.**
- **Podem ocorrer ferimentos ou danos materiais causados por incêndio ou explosão se forem tentadas conexões elétricas em uma atmosfera potencialmente explosiva ou em uma área classificada como perigosa. Confirme se a classificação da área e as condições atmosféricas permitem a remoção segura da tampa da caixa de terminais antes de continuar.**
- **A válvula pode mover-se em uma direção inesperada quando a alimentação for ligada no controlador de válvula digital. Para evitar ferimentos e danos materiais provocados por peças móveis, mantenha as mãos, ferramentas e outros objetos afastados do conjunto da válvula/atuador ao ligar a alimentação no instrumento.**
- **Ao configurar o controlador de válvula digital, a válvula pode mover-se, fazendo com que o fluido do processo ou a pressão seja liberado. Para evitar ferimentos e danos materiais causados pela liberação do fluido ou pressão do processo, isole a válvula do processo e equalize a pressão nos dois lados da válvula ou sangre o fluido do processo.**
- $\bullet$  **Qualquer alteração na configuração do instrumento poderá provocar alterações na pressão de saída ou no deslocamento da válvula. Dependendo da aplicação, estas alterações podem perturbar o controle do processo, que pode resultar em ferimentos ou danos materiais.**

#### **Observação**

Antes de continuar, verifique se todas as conexões de pressão, fixadores e plugues estão instalados e apertados.

Para instalações de montagem remota, certifique-se de que a Unidade Base esteja ligada à Unidade Feedback antes de fornecer energia elétrica. Caso isso não seja feito, o DVC6205 poderá entrar no modo de Controle de Pressão se Fallback de Pressão estiver configurado. A unidade pode ser retornada para o modo Controle de Deslocamento usando Configuração Detalhada.

1. Instale a versão mais recente do software de comunicação na ferramenta da interface com o usuário. Isso pode incluir Descrições do Dispositivo (DD, EDD), o software ValveLink™, Device Type Manager (DTM) ou GSD. Consulte a tabela 1 abaixo.

Entre em contato com o [escritório de vendas da Emerson](www.Fisher.com) para certificar-se de que tem a versão mais recente do software ou para obter informações sobre como localizar os arquivos necessários.

#### Tabela 1. Ferramentas de interface de usuário e software disponíveis para configuração e calibragem do instrumento

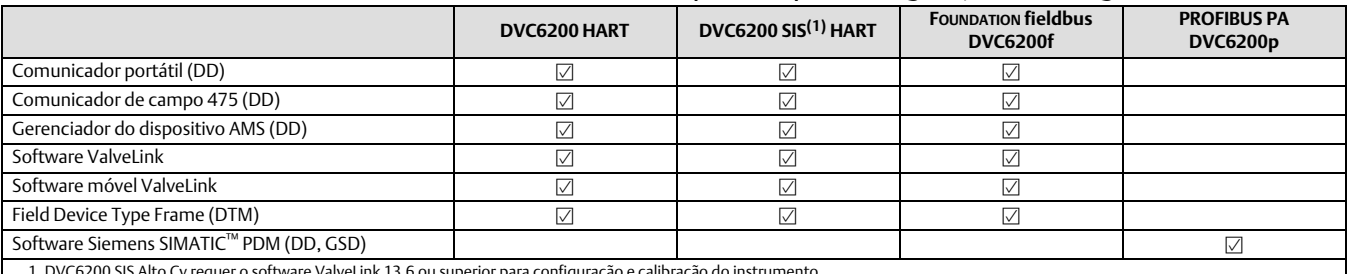

1. DVC6200 SIS Alto Cv requer o software ValveLink 13.6 ou superior para configuração e calibração do instrumento.

- 2. Aplique a pressão de alimentação pneumática ao controlador de válvula digital e ajuste o regulador de pressão de alimentação de acordo com os requisitos e limitações do atuador.
- 3. Aplique a energia elétrica ao controlador de válvula digital.
- 4. Estabeleça comunicação com o controlador de válvula digital e comissione o instrumento conforme descrito na documentação do sistema do host.

#### **Observação**

Se os terminais TALK no controlador de válvula digital tiverem que ser usados para comunicação, remova a tampa da caixa de terminais para acessar os terminais.

- 5. Ative a ferramenta da interface com o usuário.
- 6. Execute Configuração de Dispositivo para configurar e calibrar o instrumento no conjunto de válvulas de controle.
- 7. Digite todos os itens de configuração customizada adicionais (opcional).

#### **Observação**

Nos dispositivos HART com a opção do transmissor ou comutador opcional, você deve ativar e configurar os terminais de saída. A configuração é desativada por padrão da fábrica.

8. Para ativar o controlador de válvula digital para seguir o ponto de configuração, coloque o instrumento Em Serviço (dispositivos HART) ou coloque o bloco do transdutor em Auto (dispositivos fieldbus e PROFIBUS).

#### **Controladores de válvulas digitais DVC6200**

Fevereiro de 2023

# <span id="page-34-0"></span>Instruções Especiais para DVC6200 SIS

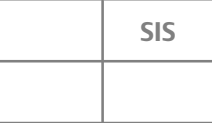

Os instrumentos DVC6200 SIS são identificados por uma etiqueta SIS na tampa da caixa de terminais. Consulte o manual de segurança do DVC6200 SIS ([D103601X012\)](http://www.emerson.com/documents/automation/125602.pdf) para informações adicionais referentes a design, instalação e operação do produto DVC6200 SIS.

A seção a seguir ilustra cenários de instalação típicos para um DVC6200 SIS. O controlador de válvula digital pode ser configurado para se deslocar em corrente baixa (deenergize to trip, DETT) ou corrente alta (energize to trip, ETT). Consulte a figura 28 para a configuração do comutador DIP desta ação na placa de ligação impressa. Esta definição é pré-configurada na fábrica quando solicitada adequadamente.

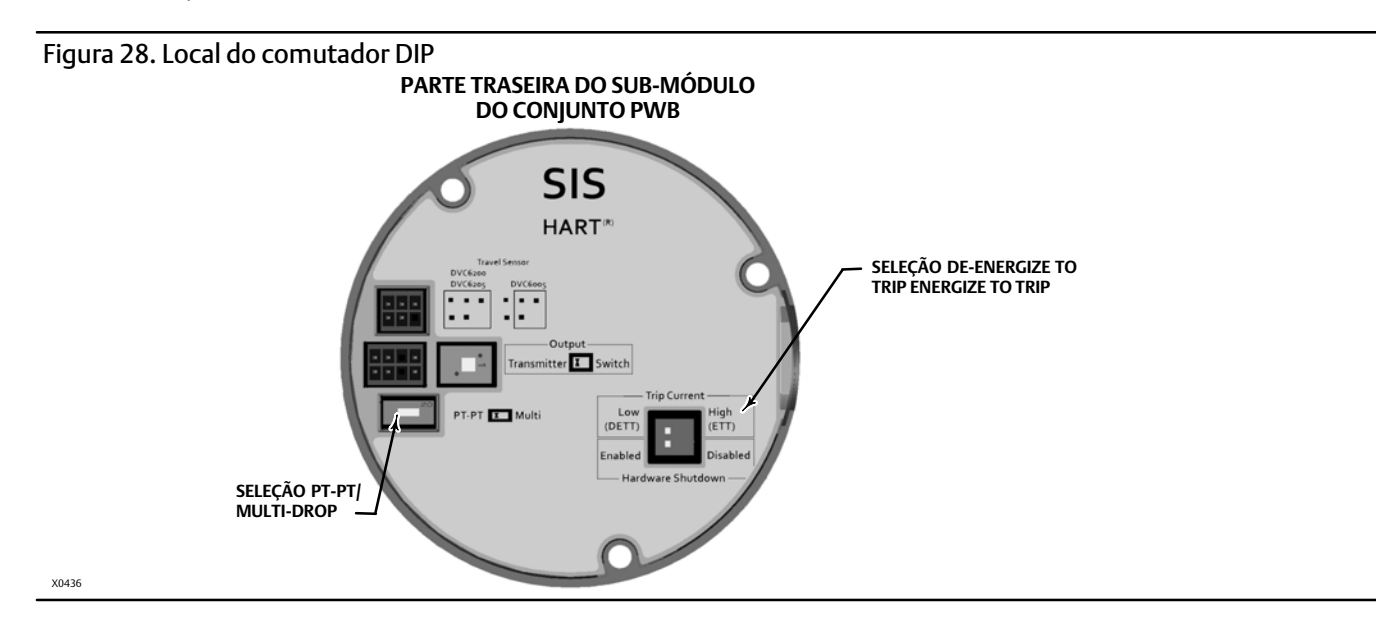

#### Tabela 2. Configuração do comutador DIP(1)

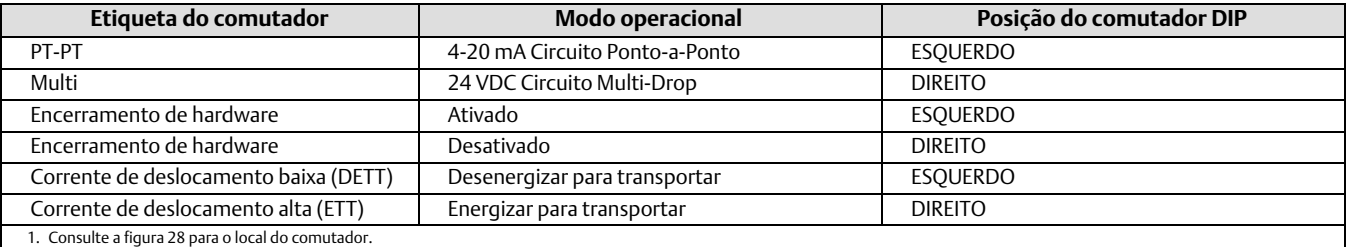

#### **Observação**

Os instrumentos DVC6200 no modo PT-PT requerem que o comutador de encerramento do hardware seja ativado para que as taxas de falha FMEDA sejam válidas para operação 4-20 mA.

### **ADVERTÊNCIA**

**Quando o encerramento do hardware é ativado, o instrumento responderá a uma mudança de sinal independentemente do modo do instrumento. A válvula pode mover-se em uma direção inesperada no momento em que a alimentação for ligada ao controlador de válvula digital. Para evitar ferimento pessoal e danos materiais causados por peças móveis, mantenha as mãos, ferramentas e outros objetos longe do conjunto da válvula/atuador quando ligar a alimentação ao instrumento.**

Um painel de controle local opcional (LCP100 ou LCP200), mostrado na figura 29, pode ser instalado para fornecer operação manual do instrumento DVC6200 SIS. Consulte o manual de instruções do LCP100 [\(D103272X012](http://www.emerson.com/documents/automation/123028.pdf)) ou o manual de instruções do LCP200 [\(D104296X012\)](https://www.emerson.com/documents/automation/instruction-manual-fisher-lcp200-local-control-panel-en-4180938.pdf), conforme apropriado, para obter mais informações.

Figura 29. LCP100 conectado a um instrumento DVC6200 SIS

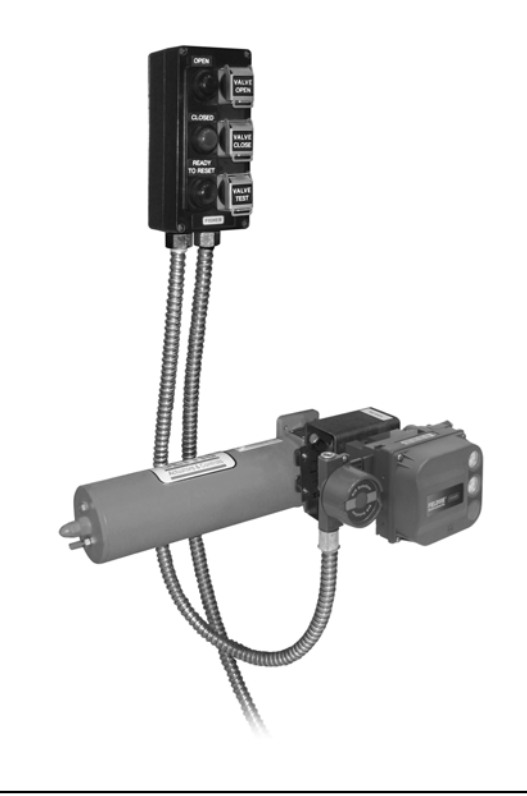

Para desenergizar para transportar o DVC6200 SIS, sem uma válvula solenoide, vá para a página [38](#page-37-0)

Para desenergizar para transportar o DVC6200 SIS e a válvula solenoide, vá para a página [40](#page-39-0)

Apenas para DVC6200 SIS para PST e desligar a energia para transportar a válvula solenoide, vá para a página [42](#page-41-0)

Para monitoramento de funcionamento da válvula solenoide, vá para a página [43](#page-42-0)

X0248

#### **Controladores de válvulas digitais DVC6200**

Fevereiro de 2023

# <span id="page-36-0"></span>Instruções Especiais para DVC6200f PST

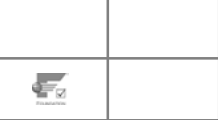

Instrumentos DVC6200f PST são identificados por uma etiqueta FOUNDATION fieldbus na tampa da caixa do terminal e uma etiqueta "PST" no invólucro do instrumento.

A fileira do Partial Stroke Testing (PST) do instrumento DVC6200f permite um teste de inclinação controlado durante o serviço. O teste de inclinação pode ser configurado para parar e inverter em um determinado ponto de forma que não interrompa o ciclo do processo. Não existem configurações de hardware especiais no instrumento DVC6200f PST. Contudo, o PST requer configurações de definição de firmware que estão disponíveis através da interface do usuário.

#### **Observação**

O instrumento DVC6200f PST não tem classificação SIL conforme dispositivo de segurança certificado.

Uma instalação normal do instrumento DVC6200f PST inclui uma válvula de solenoide separada para realizar a função de desligamento.

Para a função De-Energize to Trip (DETT) no controlador de válvula digital e DETT na válvula de solenoide, vá para a página [40](#page-39-0)

Para a função Energize to Trip (ETT) no controlador de válvula digital e DETT na válvula de solenoide, vá para a página [42](#page-41-0)

Para monitoramento de funcionamento da válvula solenoide, vá para a página [43](#page-42-0)

# **Guia de início rápido**

D103556X0BR

## <span id="page-37-0"></span>De-Energize to Trip (DETT) DVC6200 SIS, nenhuma Válvula Solenoide

**SIS**

Figura 31. FIELDVUE DVC6200 SIS Acionado com

Em uma típica aplicação deenergize to trip sem uma válvula solenoide, o sinal de deslocamento do solucionador lógico desenergiza o controlador de válvula digital para 4 mA (ou 0 VCC). Isso coloca o controlador de válvula digital na condição de nenhuma pressão de saída. Como resultado, a válvula de segurança se move para sua posição segura de falha, sem-ar.

0-24 VCC

#### Figura 30. FIELDVUE DVC6200 SIS Acionado com 4-20 mA

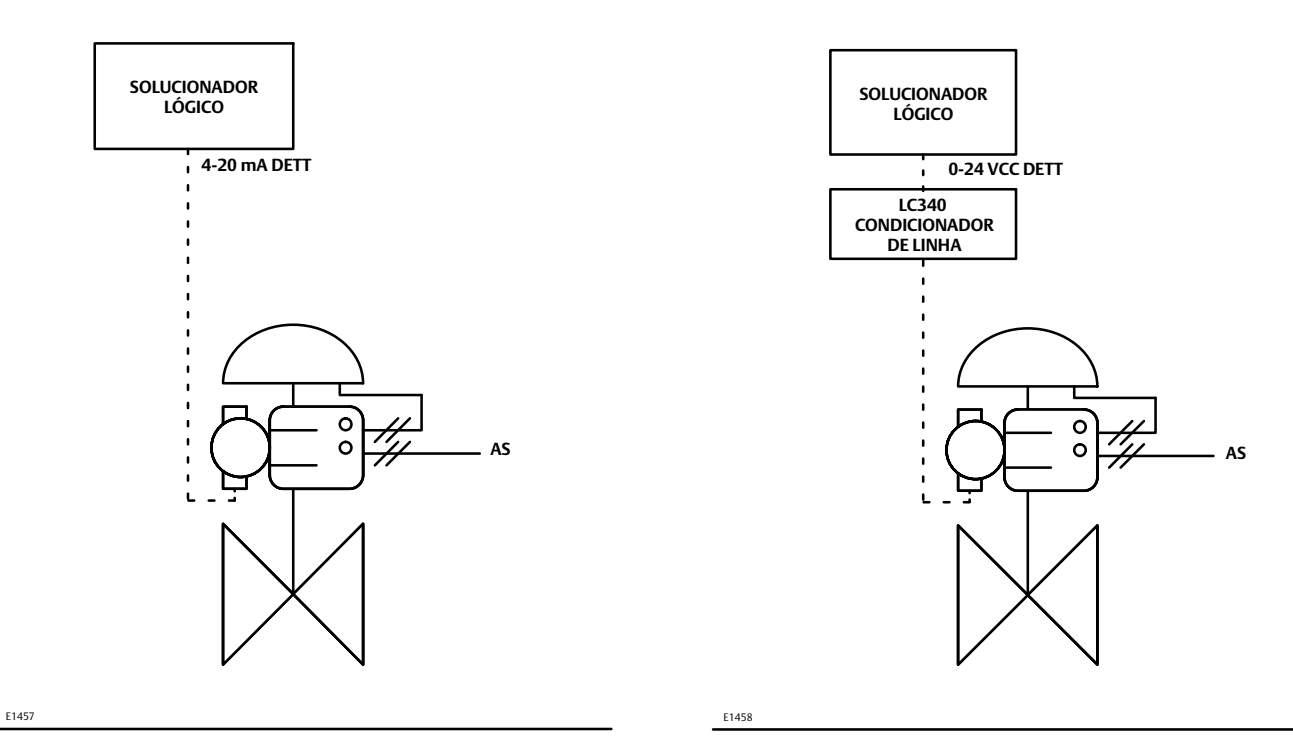

1. Se o DVC6200 SIS for acionado com 4-20 mA, conecte os terminais da placa de saída do solucionador lógico +/- aos terminais DVC6200 SIS LOOP +/correspondentes.

#### **Observação**

Para que o controlador de válvula digital opere com um sinal de controle 420 mA, o comutador DIP deve estar na posição de circuito ponto-a-ponto, conforme mostrado na tabela [2](#page-34-0). O modo de controle deve ser definido como análogo. Ele é definido na fábrica quando solicitado adequadamente.

- 2. Se o DVC6200 SIS for alimentado por 0-24 VCC:
	- Instale um condicionador de linha LC340 para permitir a comunicação HART através do segmento, como mostrado na figura [31.](#page-37-0) Consulte o manual de instruções LC340 (D102797X012) para obter mais informações.
	- · Conecte os terminais da placa de saída do solucionador lógico +/- aos terminais LC340 SYS +/- correspondentes.
	- · Conecte os terminais LOOP do controlador de válvula digital +/- aos terminais LC340 FLD +/- correspondentes.

#### **Observação**

Para que o controlador de válvula digital opere com um sinal de controle de voltagem 024 VCC, os comutadores DIP devem estar na posição Multi e na posição Encerramento de Hardware Desativado, conforme mostrado na figura [28](#page-34-0) e na tabela [2.](#page-34-0) O modo de controle também deve ser definido como digital com uma ferramenta da interface com o usuário. Ele é definido na fábrica quando solicitado adequadamente.

3. Vá para a etapa 4 — Configure o controlador digital da válvula, na página [33](#page-32-0).

# **Guia de início rápido**

D103556X0BR

## <span id="page-39-0"></span>De-Energize to Trip (DETT) no controlador de válvula digital e DETT na válvula de solenoide

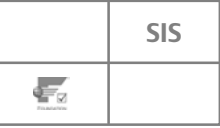

Em uma típica aplicação de-energize to trip com uma válvula solenoide, o sinal de deslocamento do solucionador lógico (ou DCS) desenergiza a válvula solenoide e também reduz o sinal para o controlador de válvula digital (4 mA, 0 VCC, ou estado abaixo). Isso abre o respiro da válvula solenoide e leva o controlador de válvula digital para a condição de nenhuma pressão de saída. Como resultado, a válvula de segurança se move para sua posição segura de falha, sem-ar.

#### Figura 32. Controlador de Válvula Digital e Válvula de Solenoide Acionados Separadamente

#### Figura 33. FIELDVUE DVC6200 SIS e válvula solenoide acionados juntos

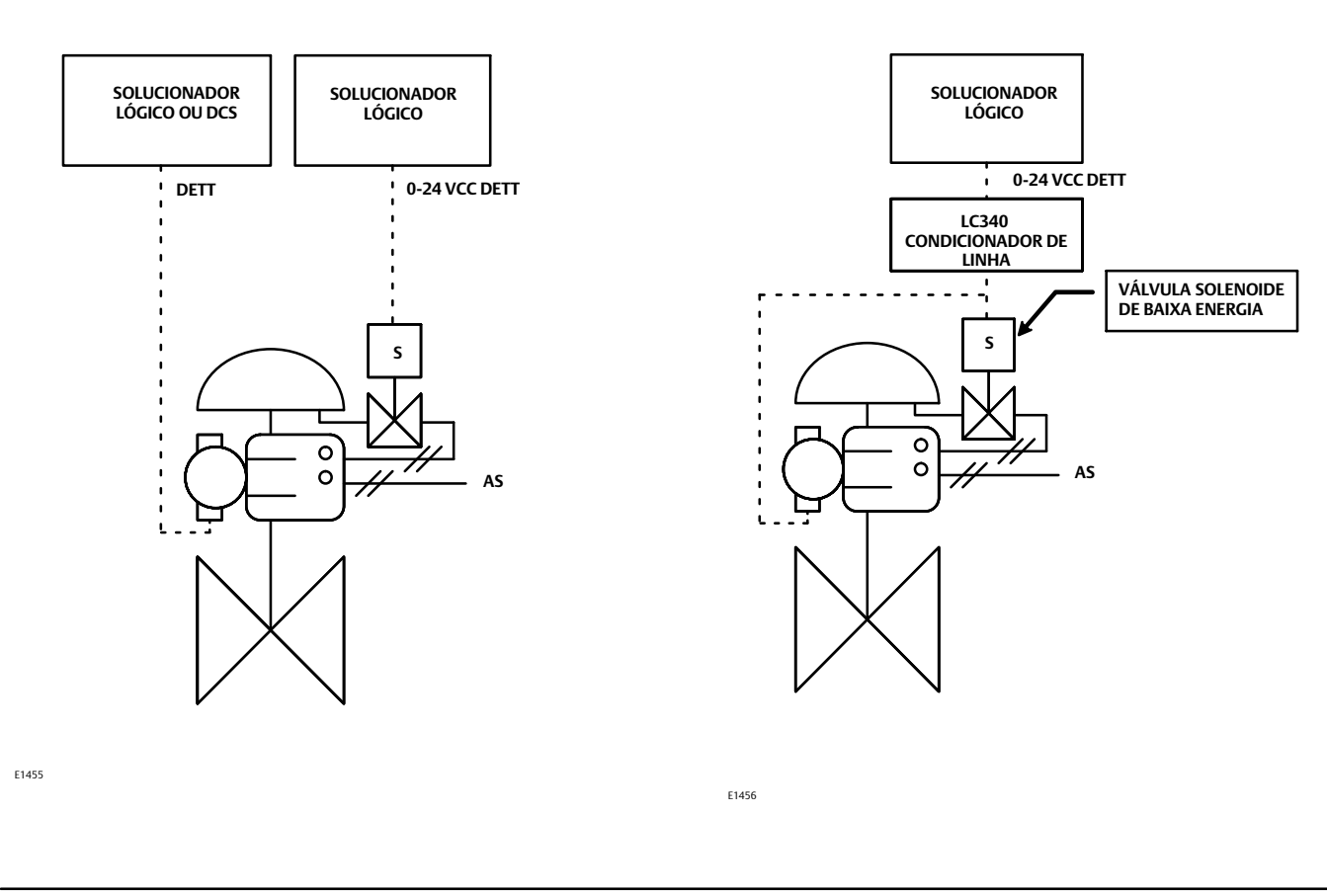

#### **Observação**

Ao usar uma válvula solenoide de baixa-tensão ASCO™, modelo EF8316G303 ou EF8316G304 (ou uma válvula solenoide de baixa-tensão equivalente), é necessário um fornecimento de ar externo separado para o piloto. Certifique-se de que a junta de seleção da válvula solenoide está em "posição externa". A pressão do piloto deve ser pelo menos 15 psig maior do que a linha de pressão da válvula solenoide. Para maiores informações, consulte o catálogo ASCO ou entre em contato com o [escritório de](www.Fisher.com) [vendas da Emerson](www.Fisher.com).

1. Instale a válvula solenoide na caixa do atuador ou no garfo do atuador.

2. Instale uma tubulação com pelo menos 10 mm (3/8-pol.) de diâmetro de forma que a válvula solenoide esteja no caminho pneumático entre a saída do controlador da válvula digital e a entrada do atuador. Diâmetro interno mínimo da tubulação necessária para DVC6200 SIS Alto Cv, HCv1 é 7,11 mm (0,28 pol.), HCv2 é 11,7 mm (0,46 pol.) e HCv3 é 16,5 mm (0,65 pol.).

- 3. Caso o controlador da válvula digital e a válvula solenoide sejam acionados separadamente, como mostra a figura [32](#page-39-0):
	- · Conecte os terminais da placa de saída do solucionador lógico +/- aos fios da válvula solenóide correspondentes +/-.
	- · Conecte os terminais da placa de saída do solucionador lógico (ou DCS) +/- aos terminais do controlador de válvula digital LOOP +/-correspondentes.

#### **Observação**

Para que o DVC6200 SIS opere com um sinal de controle 420 mA, o comutador DIP deve estar na posição de circuito ponto-a-ponto, conforme mostrado na tabela [2](#page-34-0). O modo de controle deve ser definido como análogo. Ele é definido na fábrica quando solicitado adequadamente.

- 4. Caso o controlador da válvula digital e a válvula solenoide sejam acionados juntos, como mostra a figura [33](#page-39-0) (DVC6200 SIS apenas):
	- Instale um condicionador de linha LC340 para permitir a comunicação HART através do segmento. Consulte o manual de instruções do LC340 ([D102797X012\)](http://www.emerson.com/documents/automation/126164.pdf) para obter mais informações.
	- · Conecte os terminais da placa de saída do solucionador lógico +/- aos terminais LC340 SYS +/- correspondentes.
	- · Conecte os terminais LOOP do controlador de válvula digital +/- aos terminais LC340 FLD +/- correspondentes.
	- · Conecte os fios da válvula solenoide +/- aos terminais do LC340 FLD +/- correspondentes.

#### **Observação**

Para que o DVC6200 SIS opere com um sinal de controle de voltagem 024 VCC, os comutadores DIP devem estar na posição "Multi" e na posição "Encerramento de Hardware Desativado", conforme mostrado na figura [28](#page-34-0) e na tabela [2.](#page-34-0) O modo de controle também deve ser definido como digital com uma ferramenta da interface com o usuário. Ele é definido na fábrica quando solicitado adequadamente.

Certifique-se de que a queda de voltagem do Condicionador de Linha LC340, a voltagem de comprometimento da válvula solenóide (na temperatura máxima) e a queda de voltagem dos fios não excedam a voltagem máxima de saída do solucionador lógico. O condicionador de linha introduz uma queda aproximada de 2,0 volt na fiação do sistema SIS com uma carga de 50 mA. Uma válvula solenoide ASCO EF8316 requer 18,4 V e 42 mA para deslocamento. O controlador de válvula digital esboça aproximadamente 8 mA. Com base nessas condições, a tabela 3 lista a resistência máxima do fio do circuito permitida para várias voltagens de saída do solucionador lógico.

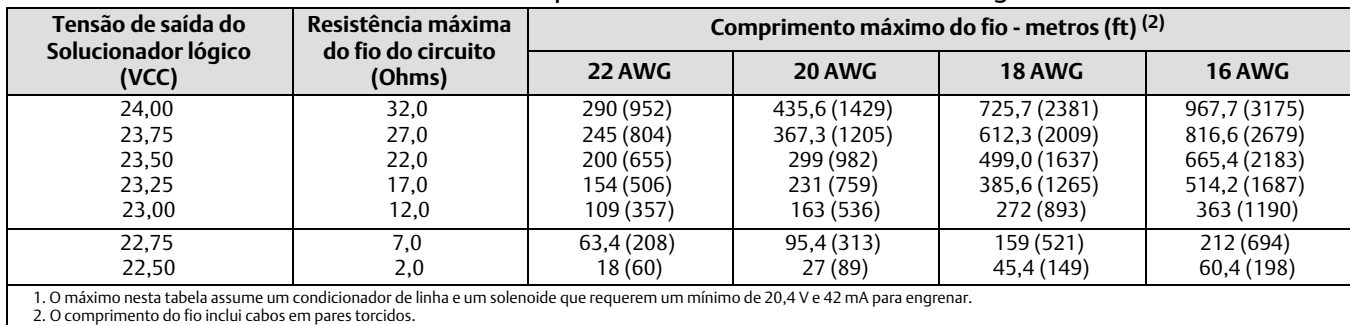

#### Tabela 3. Resistência máxima do fio do circuito por tensão de saída do Solucionador lógico(1)

5. Vá para a etapa 4 — Configure o controlador digital da válvula, na página [33.](#page-32-0)

# **Guia de início rápido**

#### D103556X0BR

# <span id="page-41-0"></span>Energize to Trip (ETT) no controlador de válvula digital e De-Energize to Trip (DETT) na válvula de solenoide

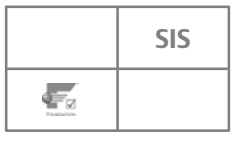

Nessa aplicação, o sinal de deslocamento do solucionador lógico des-energiza a válvula solenoide, que abre a válvula de respiro solenoide. O controlador da válvula digital é configurado como energize to trip (ETT) e usa um relé de ação inverso (Relé B) para orientar o controlador de válvula digital na condição de nenhuma pressão de saída. A opção energize to trip fornece a pressão máxima do atuador a um sinal mínimo de controle (4 mA ou estado abaixo). Portanto, a perda do sinal de controle não fará com que a válvula de segurança seja deslocada. A válvula de segurança se move para sua posição segura de falha, sem-ar quando o solucionador lógico (ou DCS) define a corrente para o controlador de válvula digital para 20 mA (estado acima). O teste de stroke parcial ocorre a um sinal mínimo de controle (4 mA ou estado abaixo).

#### Figura 34. FIELDVUE DVC6200 SIS e válvula solenóide acionados separadamente

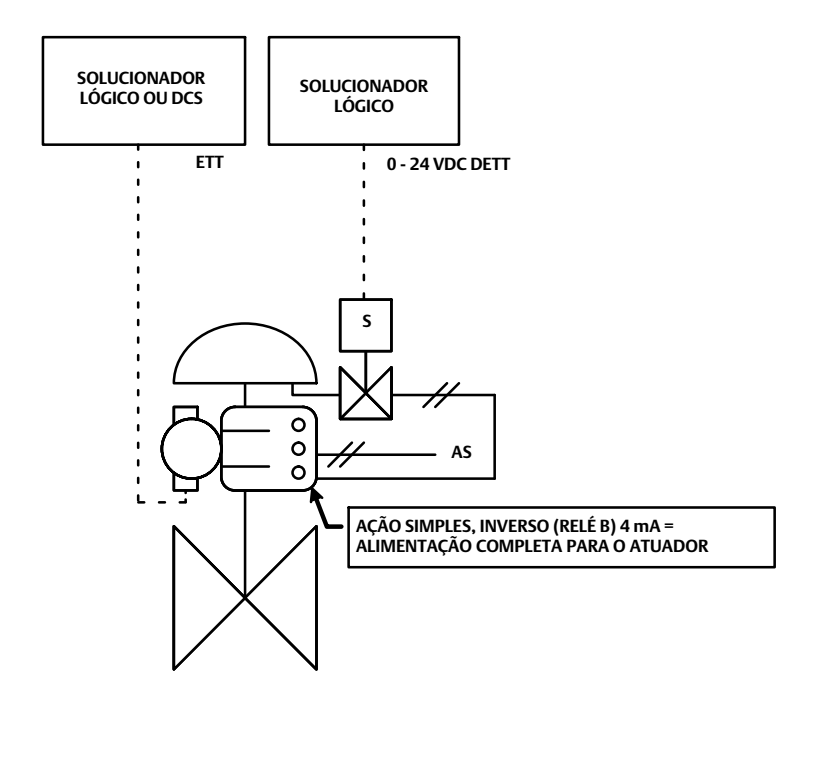

E1459

- 1. Instale a válvula solenóide na caixa do atuador ou no garfo do atuador.
- 2. Instale uma tubulação com pelo menos 10 mm (3/8-pol.) de diâmetro de forma que a válvula solenoide esteja no caminho pneumático entre a saída do controlador da válvula digital e a entrada do atuador. Diâmetro interno mínimo da tubulação necessária para DVC6200 SIS Alto Cv, HCv1 é 7,11 mm (0,28 pol.), HCv2 é 11,7 mm (0,46 pol.) e HCv3 é 16,5 mm (0,65 pol.).
- 3. Conecte os terminais da placa de saída do solucionador lógico +/- aos fios da válvula solenóide correspondentes +/-.
- 4. Conecte os terminais da placa de saída do solucionador lógico (ou DCS) +/ aos terminais do controlador de válvula digital  $LOOP$  +/- correspondentes.
- 5. Vá para a Etapa 4 Configure o controlador de válvula digital na página [33](#page-32-0).

Fevereiro de 2023

# <span id="page-42-0"></span>Instruções Especiais para Monitoramento de Funcionamento da Válvula Solenoide

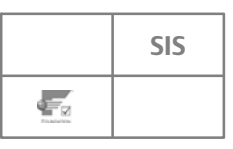

Quando uma válvula solenoide está instalada no percurso pneumático entre a saída de pressão do controlador da válvula digital e a entrada do atuador, o controlador da válvula digital poderá ser configurado para verificar a operação da válvula solenoide. Isso se aplica somente a aplicações do atuador de ação simples. A porta de saída não usada do controlador de válvula digital é tubulada de forma que o fluxo de pressão da válvula solenoide seja medido. Quando a válvula solenoide é pulsada, tanto pelo DVC6200 SIS (veja a páqina [44\)](#page-43-0) quanto externamente (veja [D104028X012\)](http://www.documentation.emersonprocess.com/groups/public/documents/instruction_manuals/d104028x012.pdf), o controlador de válvula digital sente a queda de pressão momentânea na válvula solenoide e registra os dados para avaliação de desempenho.

#### **Observação**

O monitoramento da válvula solenoide não é compatível com DVC6200 SIS Alto Cv.

Figura 35. Tubulação para Monitoramento de Funcionamento da Válvula Solenoide, De-Energize to Trip do Controlador de Válvula Digital

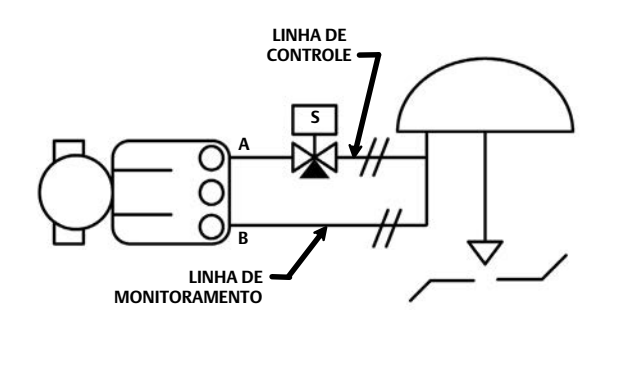

E1639

Figura 36. Tubulação para Monitoramento de Funcionamento da Válvula Solenoide, Energize to Trip do Controlador da Válvula Digital

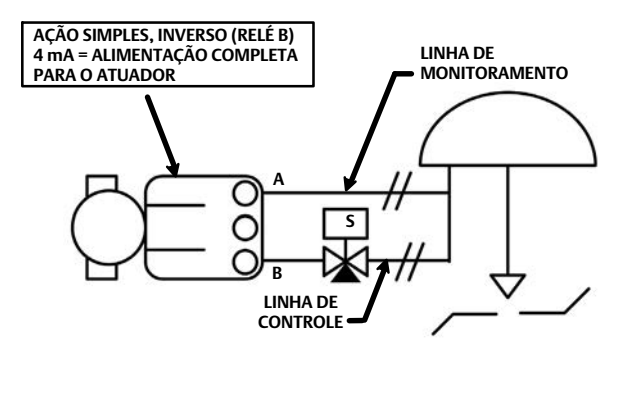

E1640

Para aplicações De-Energize to Trip (figura 35), instale uma tubulação com pelo menos 10 mm (3/8 in.) de diâmetro entre a saída B (porta inferior) da saída do controlador de válvula digital e o segmento de tubulação entre a válvula solenoide e o atuador da válvula de segurança.

Para aplicações Energize to Trip (figura 36), instale uma tubulação com pelo menos 10 mm (3/8 in.) de diâmetro entre a saída A (porta superior) da saída do controlador da válvula digital e o segmento de tubulação entre a válvula solenoide e o atuador da válvula de segurança.

Nas duas aplicações, instale medidores de pressão ou plugues de tubulação em todas as três conexões do medidor de pressão sob a tampa.

#### **Observação**

A linha de monitoramento deve ser empurrada para dentro da linha de controle para que fique o mais perto possível do atuador e longe da válvula solenoide. Isso irá minimizar o efeito dos transientes nas leituras de pressão devido à atuação da válvula solenoide.

## <span id="page-43-0"></span>Opção de Configuração de Cablagem para Testes da Válvula Solenoide (Apenas DVC6200 SIS)

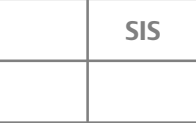

O dispositivo DVC6200 SIS pode ser usado para fornecer uma interrupção momentânea de sinal à válvula solenoide para testes da válvula solenoide. Para fazê-lo, os terminais OUT no controlador da válvula digital são usados em série com a válvula solenoide, como mostra a figura 37.

- Conecte os fios da válvula solenoide do Solucionador Lógico aos terminais OUT do DVC6200 SIS.
- · Conecte os fios da válvula solenoide aos terminais OUT do DVC6200 SIS.

Figura 37. Cablagem da Válvula Solenoide para Testes da Válvula Solenoide pelo DVC6200 SIS (De-Energize to Trip pneumático mostrado)

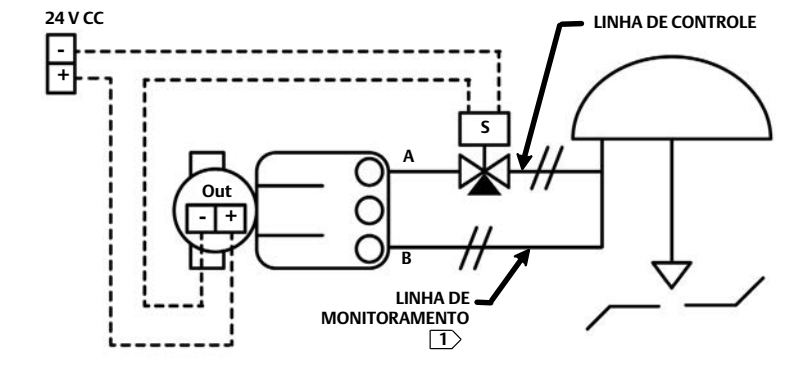

 $\boxed{1}$  VEJA NOTA NA PÁGINA [43](#page-42-0) E1638

#### **Observações**

Essa opção de configuração de fios requer DVC6200 SIS FW 7 ou superior.

A seleção do Transmissor/Comutador no printed wiring board (PWB) deve ser definida para 'Comutador'. Veja a figura [22](#page-27-0) na página [28](#page-27-0).

O circuito da válvula solenoide deve ser de 30 VCC ou menor, com uma corrente máxima de 1 amp.

Na configuração do DVC6200 SIS, o Terminal de Saída deve ser definido para 'Teste da Válvula Solenoide'.

Consulte a página 26 para cablagem de circuito.

A perda de potência de CIRCUITO para o DVC6200 SIS levará o circuito OUT para estado aberto.

Vá para a etapa 4 — Configure o controlador digital da válvula, na página [33](#page-32-0).

Fevereiro de 2023

# <span id="page-44-0"></span>Aprovações de áreas de risco e instruções especiais para o uso seguro e instalações em áreas de risco

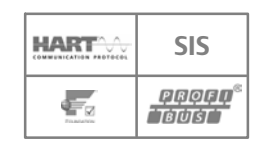

Algumas placas de identificação podem conter mais de uma aprovação e cada aprovação pode ter exigências exclusivas de instalação/fiação e/ou condições de uso seguro. Essas instruções especiais para o uso seguro vão além e podem substituir os procedimentos de instalação padrão. As instruções especiais estão listadas por tipo de aprovação.

#### **Observação**

Estas informações complementam as sinalizações da placa de identificação afixada ao produto.

Consulte sempre a placa de identificação para identificar a certificação apropriada. Entre em contato com o [escritório de vendas da](http://www.emerson.com/en-us/contact-us) [Emerson](http://www.emerson.com/en-us/contact-us) para obter informações sobre aprovações/certificações não listadas aqui.

As informações de aprovação destinam-se a construções tanto de alumínio quanto de aço inoxidável.

### **ADVERTÊNCIA**

**O não cumprimento destas condições de uso seguro poderá resultar em ferimentos pessoais ou danos materiais causados por incêndio ou explosão, ou reclassificação da área.**

Número do certificado: IEx 10.0021X

Certificação para normas utilizadas ABNT NBR IEC 60079-0:2013 ABNT NBR IEC 60079-1:2009 ABNT NBR IEC 60079-11:2011 ABNT NBR IEC 60079-15:2012.

### À prova de fogo

#### **Séries DVC6200 e DVC6205 (HART, FOUNDATION** Fieldbus**, PROFIBUS)**

Ex d IIC T5/T6 Gb (T5: Ta ≤ 80°C; T6: Ta ≤ 75°C) Parâmetros elétricos: 30 Vmáx, 20 mA IP66W

#### **Montagem remota DVC6215**

Ex d IIC T4/T5/T6 Gb (T4: Ta ≤ +125°C; T5: Ta ≤ +95°C; T6: Ta ≤ +80°C) Parâmetros elétricos: 30 Vmáx, 20 mA IP66W

#### Tipo n

#### **Séries DVC6200 e DVC6205 (HART, FOUNDATION** Fieldbus**, PROFIBUS)**

Ex nC IIC T5/T6 Gc (T5: Ta ≤ 80°C; T6: Ta ≤ 75°C) Parâmetros elétricos: 30 Vmáx, 20 mA IP66W

#### **Montagem remota DVC6215**

Ex nA IIC T4/T5/T6 Gc (T4: Ta ≤ +125°C; T5: Ta ≤ +95°C; T6: Ta ≤ +80°C) Parâmetros elétricos: 30 Vmáx, 20 mA IP66W

#### Intrinsecamente Seguro

Ex ia IIC IP66W Intrinsecamente seguro quando conectado por desenho GE42990, assim como mostrado nas figuras seguintes

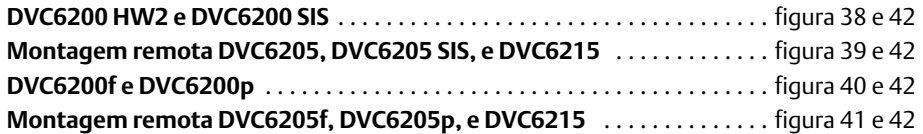

#### Condições especiais para uso seguro

Considerando-se que o equipamento é certificado, individualmente, por três tipos de proteção, à prova de fogo (Ex d), intrinsecamente seguro (Ex I) ou não inflamável (Ex n), deve ser levado em conta, em sua instalação, as exigências específicas para o tipo de proteção em que o equipamento está sendo usado;

As entradas dos cabos devem ser feitas através do uso de 1/2 eletroduto NPT, ou através do prensa cabos certificado pelo Sistema Brasileiro de Avaliação da Conformidade (SBAC), que mantém o tipo de proteção e o grau de proteção do invólucro ou dos adaptadores M20 para conexões elétricas;

Uma etiqueta de advertência deverá ser usada informando que os cabos para conexão ao produto devem ser adequados à temperatura de até +135°C.

#### <span id="page-46-0"></span>Figura 38. Esquema de circuito - FIELDVUE DVC6200 HW2 e DVC6200 SIS

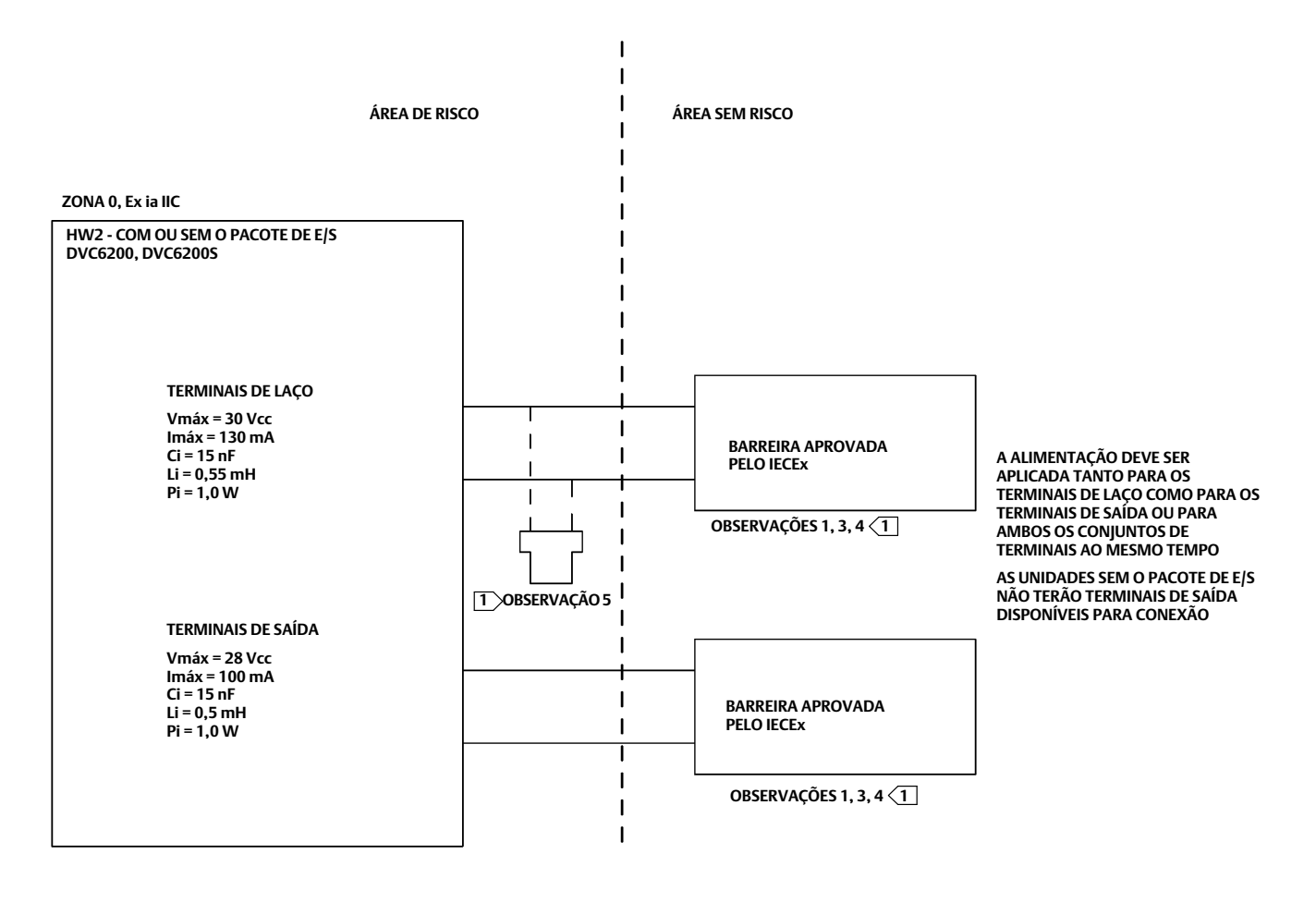

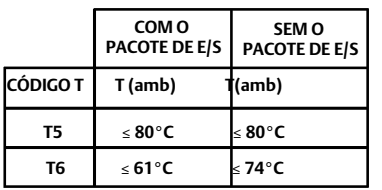

#### **1 VEJA AS OBSERVAÇÕES NA FIGURA [42](#page-50-0)**

GE42990 folha 11, Rev. B

#### <span id="page-47-0"></span>Figura 39. Esquema de laço - FIELDVUE DVC6205, DVC6205 SIS, e DVC6215

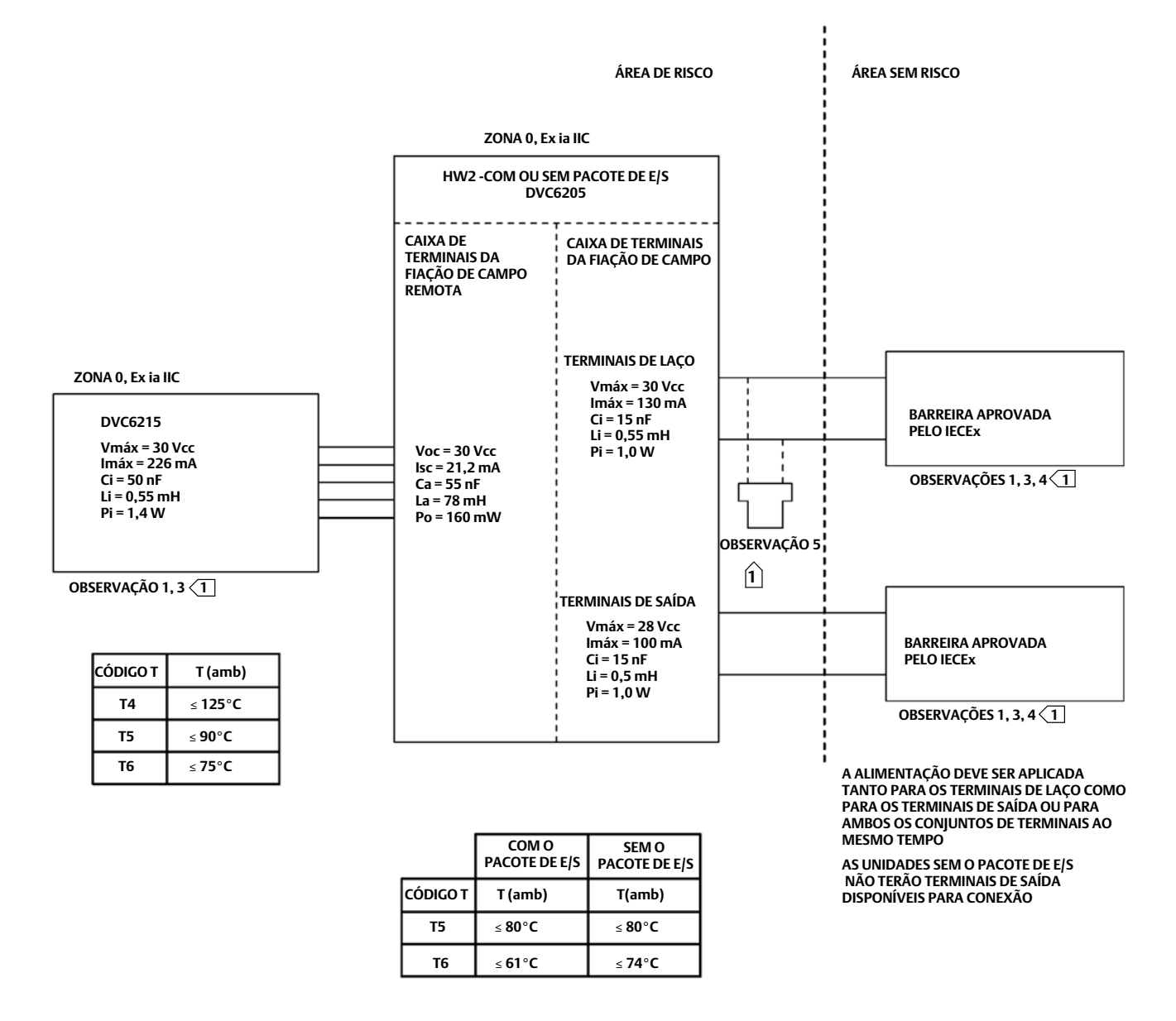

#### **1 VEJA AS OBSERVAÇÕES NA FIGURA [42](#page-50-0)**

GE42990 folha 12, Rev. B

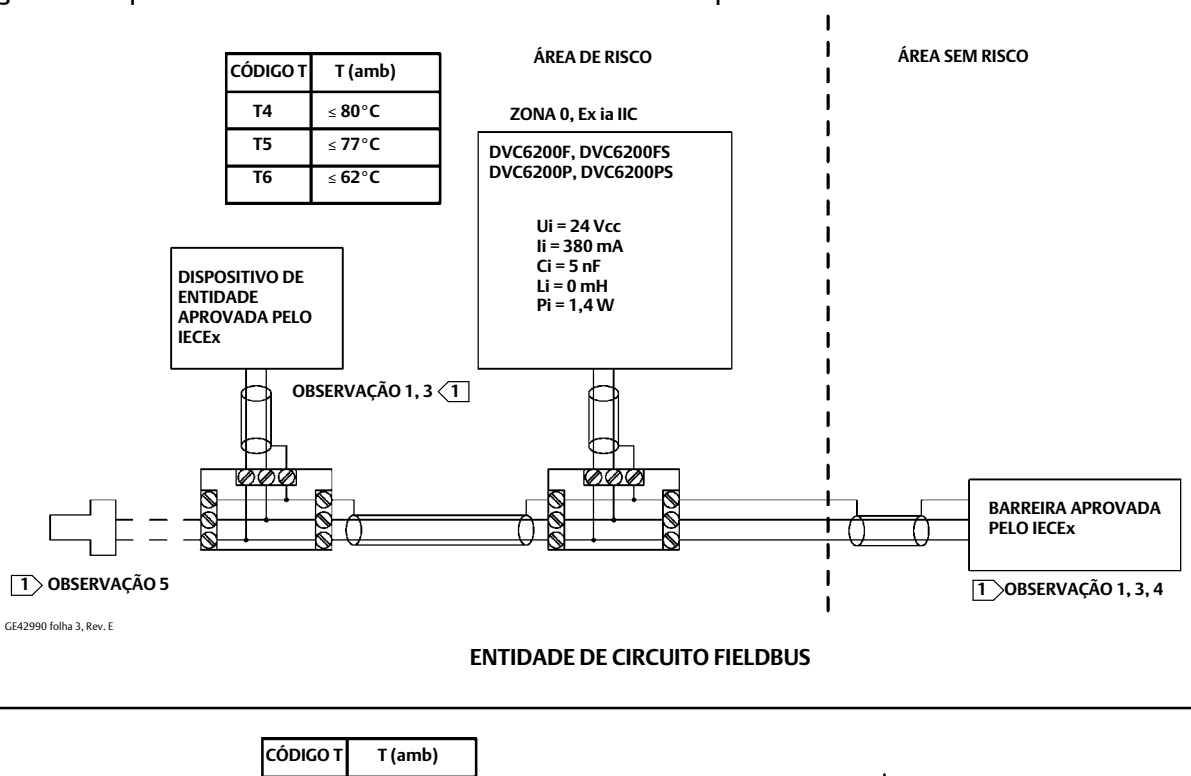

#### <span id="page-48-0"></span>Figura 40. Esquema de circuito - FIELDVUE DVC6200f e DVC6200p

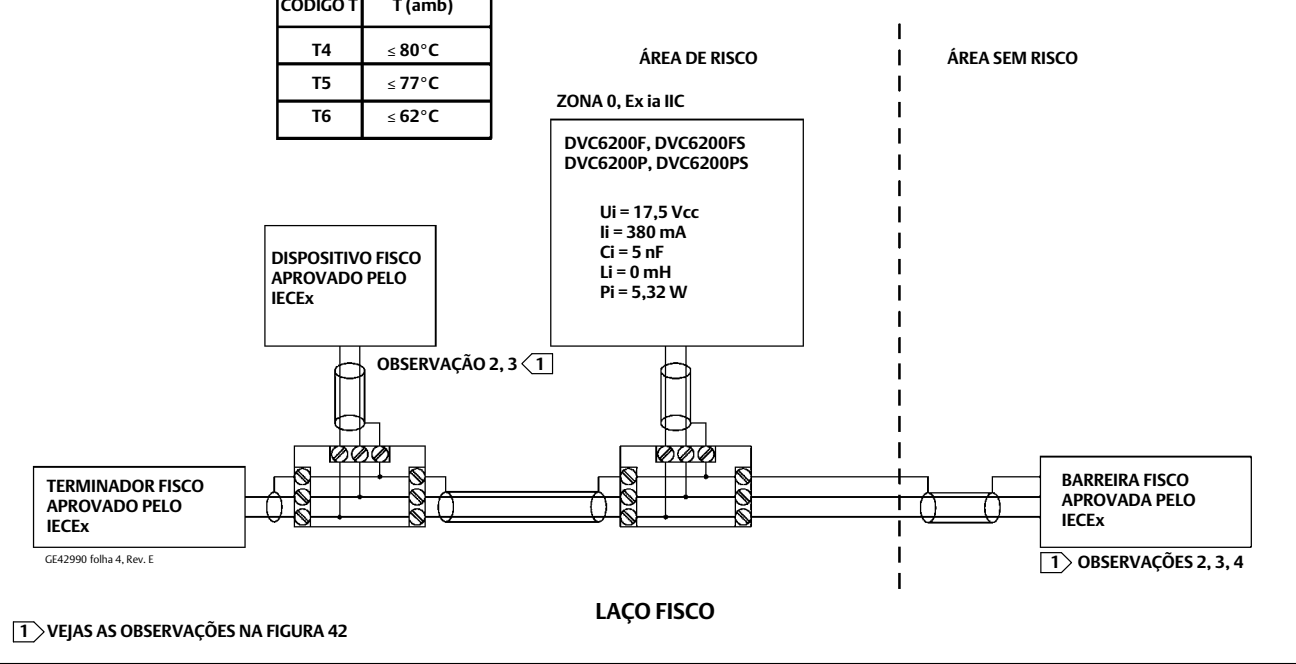

#### <span id="page-49-0"></span>Figura 41. Esquema de circuito - FIELDVUE DVC6205f, DVC6205p, e DVC6215

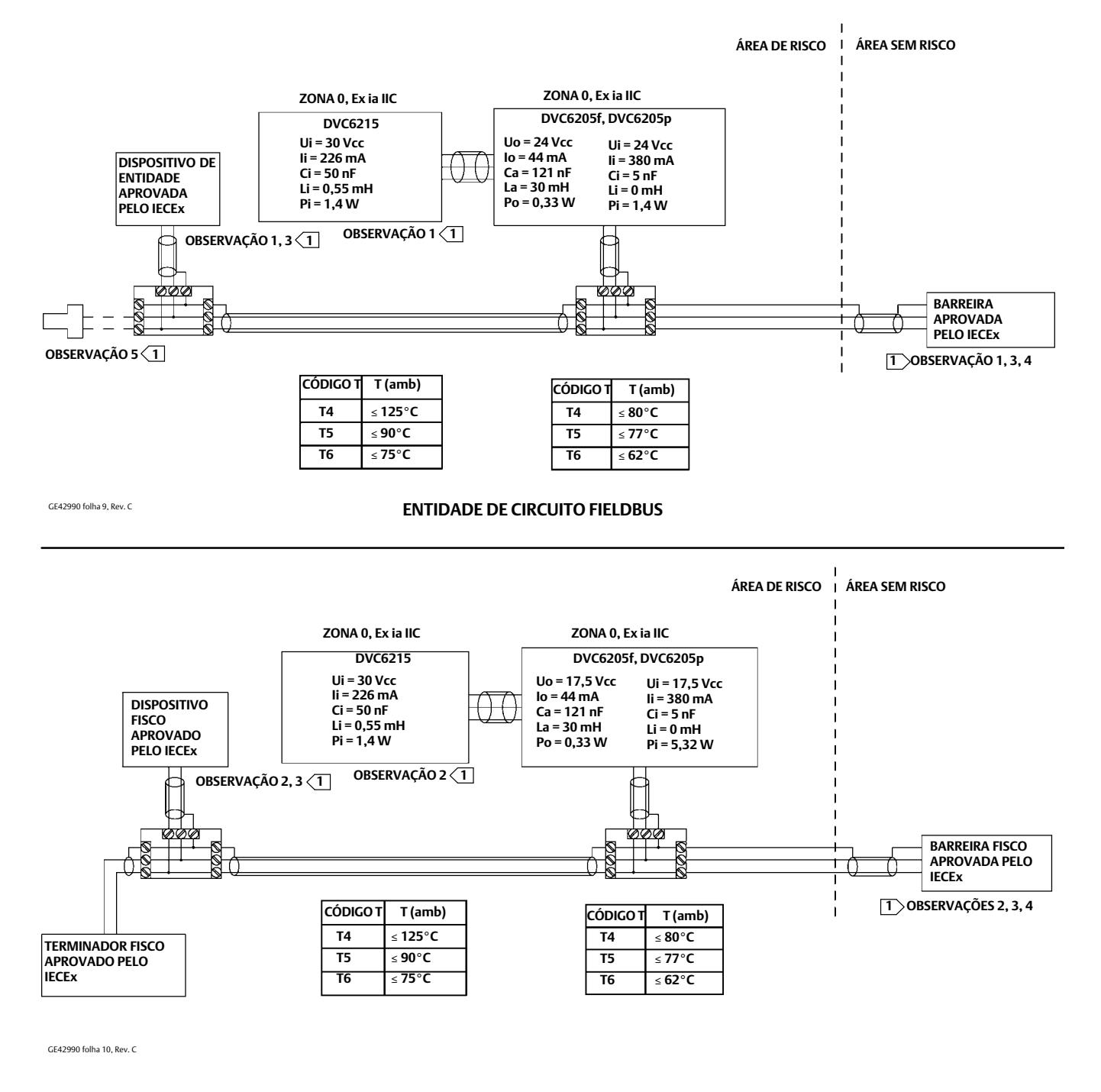

**1 VEJAS AS OBSERVAÇÕES NA FIGURA [42](#page-50-0)**

**LAÇO FISCO**

#### <span id="page-50-0"></span>Figura 42. Observações para esquema de circuito

 **O CONCEITO DA ENTIDADE PERMITE A INTERCONEXÃO DE EQUIPAMENTO INTRINSECAMENTE SEGURO COM O EQUIPAMENTO ASSOCIADO, NÃO EXAMINADO ESPECIFICAMENTE EM TAL COMBINAÇÃO. O CRITÉRIO PARA INTERCONEXÃO É QUE A TENSÃO (Vmáx ou Ui), A CORRENTE (Imáx ou Ii) E A ENERGIA (Pmáx ou Pi) DO APARELHO INTRINSECAMENTE SEGURO DEVEM SER IGUAIS OU MAIORES DO QUE A TENSÃO (Voc ou Uo), A CORRENTE (Isc ou Io) E A ENERGIA (Po) DEFINIDAS PELO APARELHO ASSOCIADO. ALÉM DISSO, A SOMA DA CAPACITÂNCIA MÁXIMA DESPROTEGIDA (Ci) E A INDUTÂNCIA MÁXIMA DESPROTEGIDA (Li), INCLUINDO A CAPACITÂNCIA DO CABEAMENTO DE INTERCONEXÃO (caboC) E A INDUTÂNCIA DO CABEAMENTO (caboL) DEVE SER MENOR QUE A CAPACITÂNCIA (Ca) E A INDUTÂNCIA (La) TOLERÁVEIS DEFINIDAS PELO EQUIPAMENTO ASSOCIADO SE OS CRITÉRIOS ACIMA FOREM ATENDIDOS, A COMBINAÇÃO PODE SER CONECTADA.**

**Vmáx ou Ui** ≥ **Voc ou Uo Imáx ou Ii** ≥ **Isc ou Io Pmáx ou Pi** ≥ **Po Ci + caboC** ≤ **Ca Li + CaboL** ≤ **La**

**O CONCEITO FISCO PERMITE A INTERCONEXÃO DE EQUIPAMENTO INTRINSECAMENTE SEGURO COM O EQUIPAMENTO ASSOCIADO NÃO EXAMINADO ESPECIFICAMENTE EM TAL COMBINAÇÃO. O CRITÉRIO PARA A INTERCONEXÃO É QUE A TENSÃO (Vmáx OU Ui), A CORRENTE (Imáx OU Ii) E A ENERGIA (Pmáx OU Pi), QUE UM EQUIPAMENTO** INTRINSECAMENTE SEGURO PODE RECEBER E PERMANECER INTRINSECAMENTE SEGURO, CONSIDERANDO AS FALHAS, DEVE SER IGUAL OU SUPERIOR À TENSÃO (Voc OU U0),<br>A CORRENTE (Isc OU I0) E OS NÍVEIS DE ENERGIA (P0) QUE PODEM SER ENTREGUES P **SUPERIOR OU IGUAL A 5nF E 10 uH RESPECTIVAMENTE.**

EM CADA SEGMENTO, APENAS UM DISPOSITIVO ATIVO, NORMALMENTE O EQUIPAMENTO ASSOCIADO, É AUTORIZADO A FORNECER A ENERGIA NECESSÁRIA AO SISTEMA<br>FIELDBUS. A TENSÃO (Uo, Voc OU Vt) DO EQUIPAMENTO ASSOCIADO DEVE SER LIMITADO PARA **AO CABO DE BARRAMENTO DEVEM SER PASSIVOS. ISSO SIGNIFICA QUE ELES NÃO ESTÃO AUTORIZADOS A FORNECER ENERGIA AO SISTEMA, EXCETO POR UMA CORRENTE DE FUGA DE 50 uA PARA CADA DISPOSITIVO CONECTADO. OS EQUIPAMENTOS COM ALIMENTAÇÃO SEPARADA PRECISAM DE UMA ISOLAÇÃO GALVÂNICA PARA GARANTIR QUE O CIRCUITO FIELDBUS INTRINSICAMENTE SEGURO PERMANEÇA PASSIVO.**

**O CABO USADO PARA CONECTAR OS DISPOSITIVOS NECESSITA DE TER OS PARÂMETROS NA ESCALA SEGUINTE:**

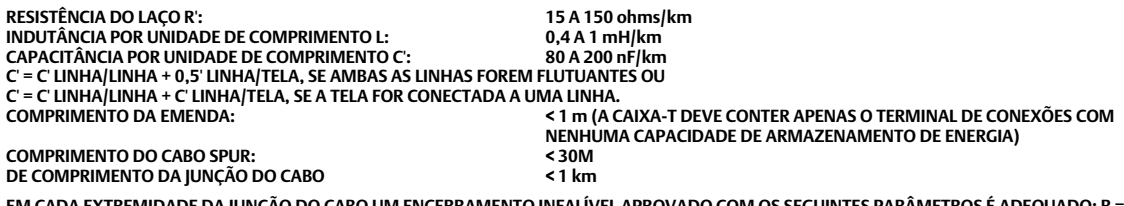

EM CADA EXTREMIDADE DA JUNÇÃO DO CABO UM ENCERRAMENTO INFALIVEL APROVADO COM OS SEGUINTES PARÃMETROS É ADEQUADO: R = 90 A 100 ohms<br>E C = 0 A 2,2 uF OBSERVE QUE UM TERMINADOR EMBUTIDO É INCLUÍDO NO CAMPO LATERAL E UM TERMIN

**O NÚMERO DE DISPOSITIVOS PASSIVOS CONECTADO AO SEGMENTO DE BARRAMENTO NÃO É LIMITADO NO CONCEITO FISCO POR RAZÕES INTRINSECAMENTE SEGURAS. SE AS REGRAS ACIMA FOREM RESPEITADAS, ATÉ O TOTAL MÁXIMO DE 1000 m (SOMA DO COMPRIMENTO DA JUNÇÃO DO CABO E TODOS OS CABOS SPUR), A INDUTÂNCIA E A CAPACITÂNCIA DO CABO NÃO PREJUDICARÃO A SEGURANÇA INTRÍNSECA DA INSTALAÇÃO.**

**A INSTALAÇÃO DEVE ESTAR DE ACORDO COM AS PRÁTICAS DE FIAÇÃO NACIONAL DO PAÍS EM USO.**

**OS CIRCUITOS DEVEM SER CONECTADOS DE ACORDO COM AS INSTRUÇÕES DO FABRICANTE DE BARREIRA.**

 **SE FOR USADO UM COMUNICADOR PORTÁTIL OU UM MULTIPLEXADOR, ESTE DEVE SER APROVADO PELO IECEx COM OS PARÂMETROS DA ENTIDADE E INSTALADO CONFORME O DESENHO DE CONTROLE DO FABRICANTE.**

GE42990 Folha 8, Rev. D

Nem a Emerson, nem a Emerson Automation Solutions, nem qualquer das suas entidades afiliadas assumem qualquer responsabilidade pela seleção, utilização e manutenção de quaisquer produtos. A responsabilidade pela seleção, utilização e manutenção adequadas de qualquer produto é exclusiva do comprador e usuário final do produto.

Fisher, FIELDVUE, ValveLink e THUM são marcas de propriedade de uma das empresas na unidade de negócios da Emerson Automation Solutions da Emerson Electric Co. A Emerson Automation Solutions, a Emerson e a logomarca da Emerson são marcas comerciais e de serviço da Emerson Electric Co. HART e a logo HART são marcas registradas do FieldComm Group. FOUNDATION fieldbus e a logo Fieldbus são marcas registradas do FieldComm Group. O logotipo PROFIBUS é uma marca registrada pertencente ao PROFIBUS Nutzerorganisation e.V. Todas as outras marcas são propriedade dos seus respectivos proprietários.

O conteúdo desta publicação apresentado somente para fins de informação e, apesar de todos os esforços terem sido feitos para a sua precisão, não deve ser interpretado como confirmação ou garantia, expressa ou implícita, quanto aos produtos ou serviços descritos nele ou seu uso ou aplicabilidade. Todas as vendas são regulamentadas pelos nossos termos e condições, que se encontram disponíveis mediante solicitação. Nós nos reservamos o direito de modificar ou melhorar os projetos ou as especificações desses produtos a qualquer momento, sem aviso prévio.

Emerson Automation Solutions Marshalltown, Iowa 50158 USA Sorocaba, 18087 Brazil Cernay, 68700 France Dubai, United Arab Emirates Singapore 128461 Singapore

www.Fisher.com

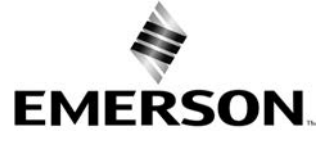

 $@$  2012, 2023 Fisher Controls International LLC. Todos os direitos reservados.